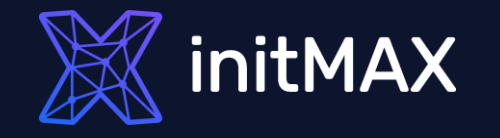

Real-Life Examples:

### **Unleashing the Power of Zabbix Item Scripts for Automation**

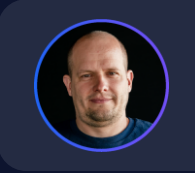

**Alois Zadražil** Technical consultant

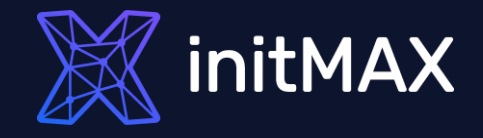

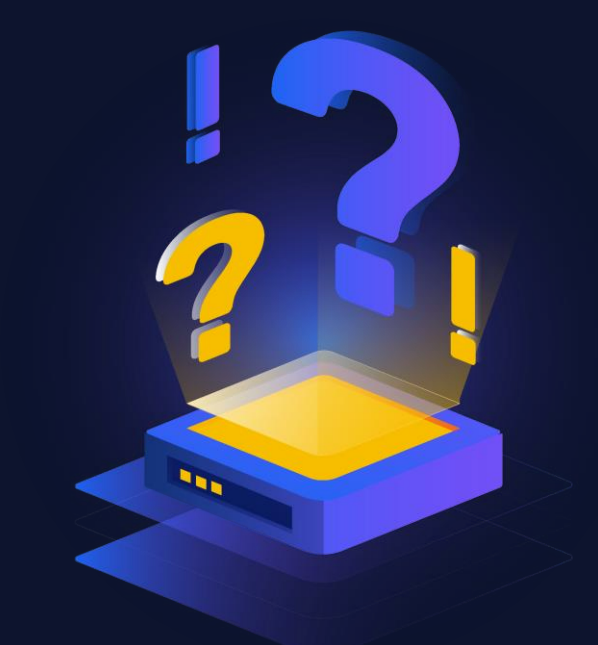

### ZABBIX can't do ….

**Really?**

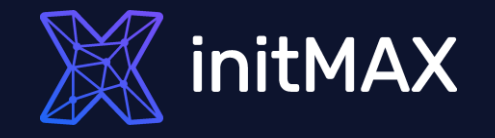

# **Challenge 01**

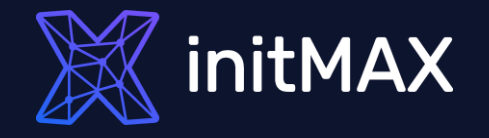

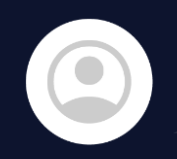

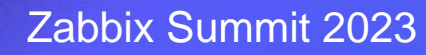

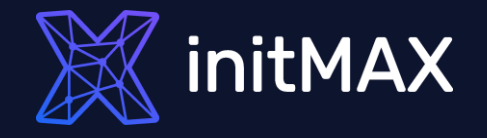

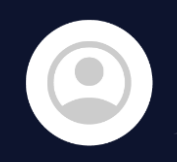

You can't guess the community string. What do you really need?

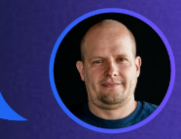

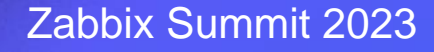

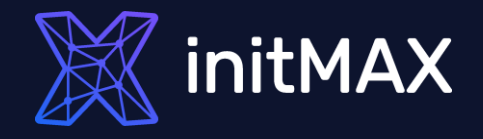

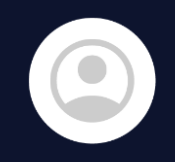

You can't guess the community string. What do you really need?

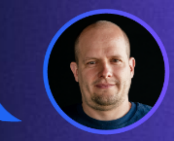

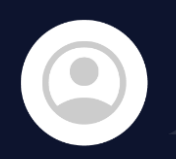

We have customer devices with SNMP, but we don't know the exact community string for devices. However, it must be one community string from our internal list.

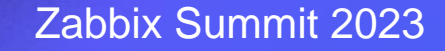

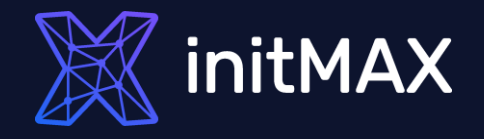

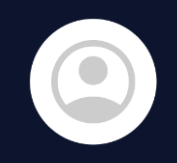

You can't guess the community string. What do you really need?

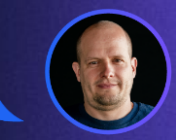

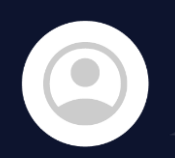

We have customer devices with SNMP, but we don't know the exact community string for devices. However, it must be one community string from our internal list.

Okay, I can detect it with an external script.

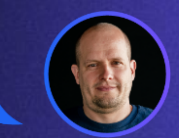

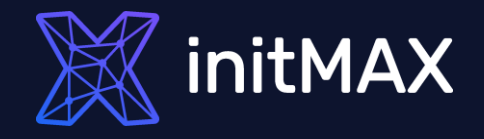

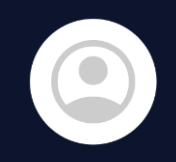

You can't guess the community string. What do you really need?

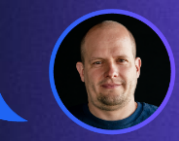

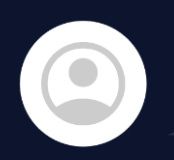

We have customer devices with SNMP, but we don't know the exact community string for devices. However, it must be one community string from our internal list.

Okay, I can detect it with an external script.

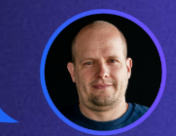

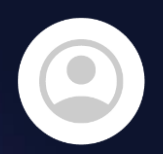

No external scripts are allowed. Everything must be configured inside of Zabbix frontend.

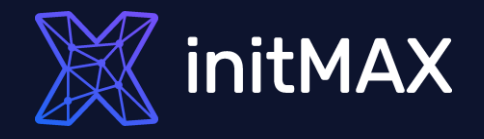

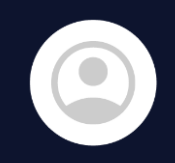

You can't guess the community string. What do you really need?

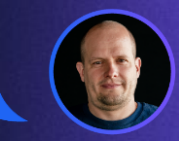

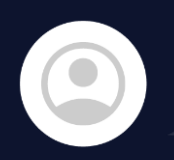

We have customer devices with SNMP, but we don't know the exact community string for devices. However, it must be one community string from our internal list.

Okay, I can detect it with an external script.

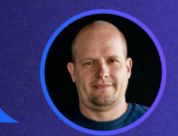

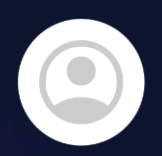

No external scripts are allowed. Everything must be configured inside of Zabbix frontend.

Okay, That's challenge!

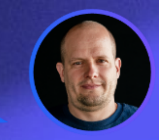

## **TASK DEFINITION**

- Customer has plenty of devices **configured by partners** with set of SNMP community strings
- We need to **automate adding these devices** to Zabbix, set correct community string, move to target Group, Link Templates
- 

**All devices are also monitored** by ICMP ping. But some devices will be monitored only by ICMP

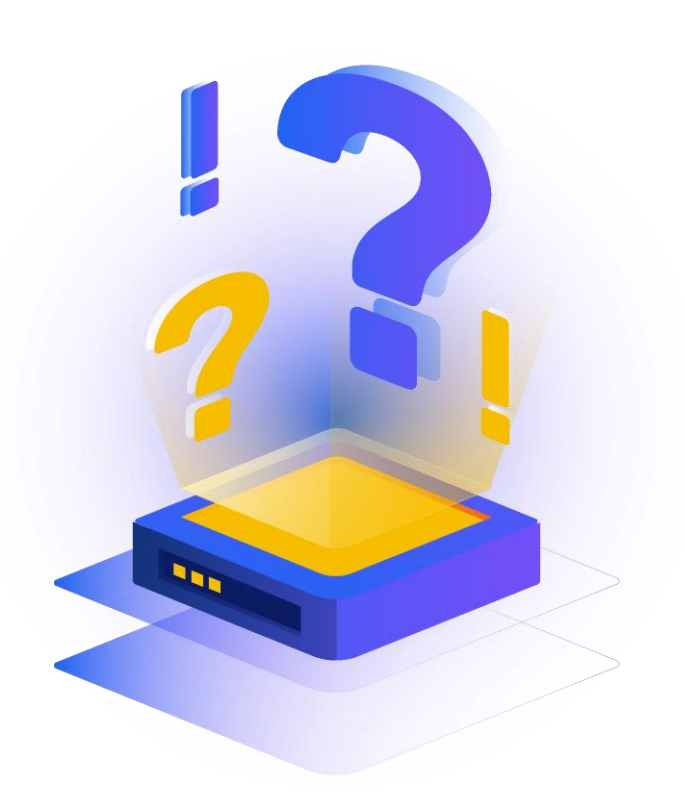

**initMAX** 

## **TASK DEFINITION**

We need to automate adding these devices to Zabbix, set correct community string, move to target Group, Link Templates

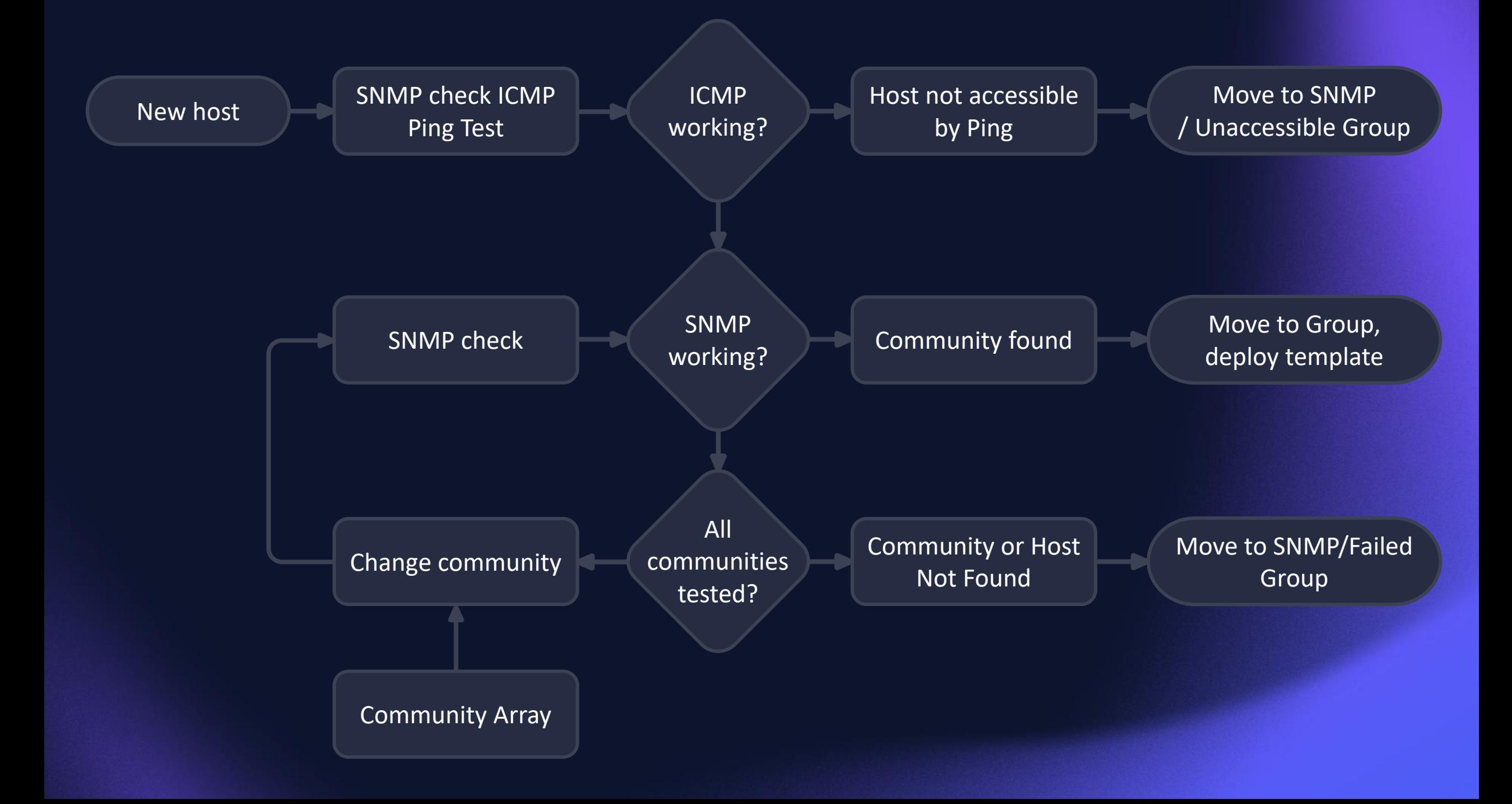

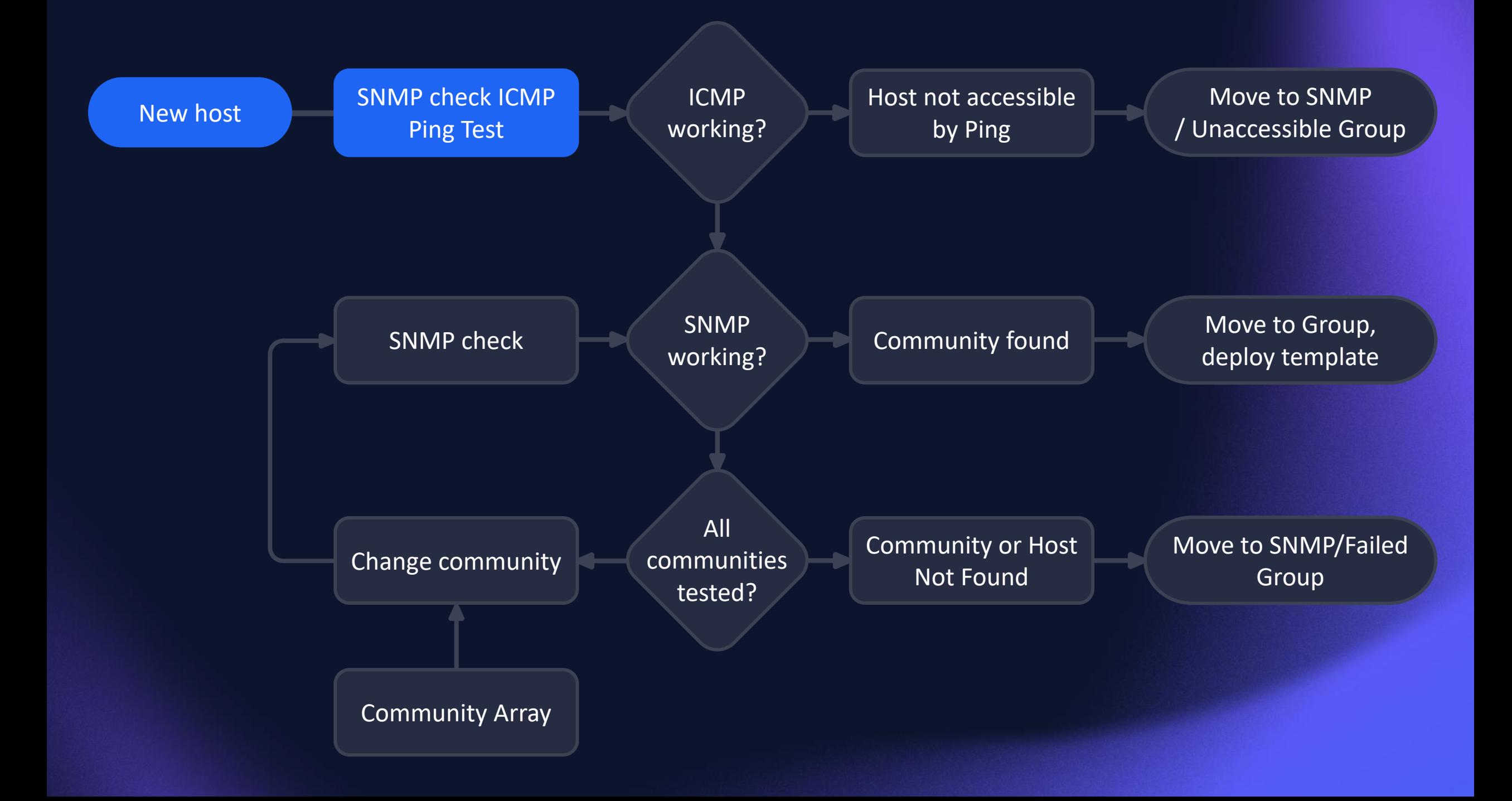

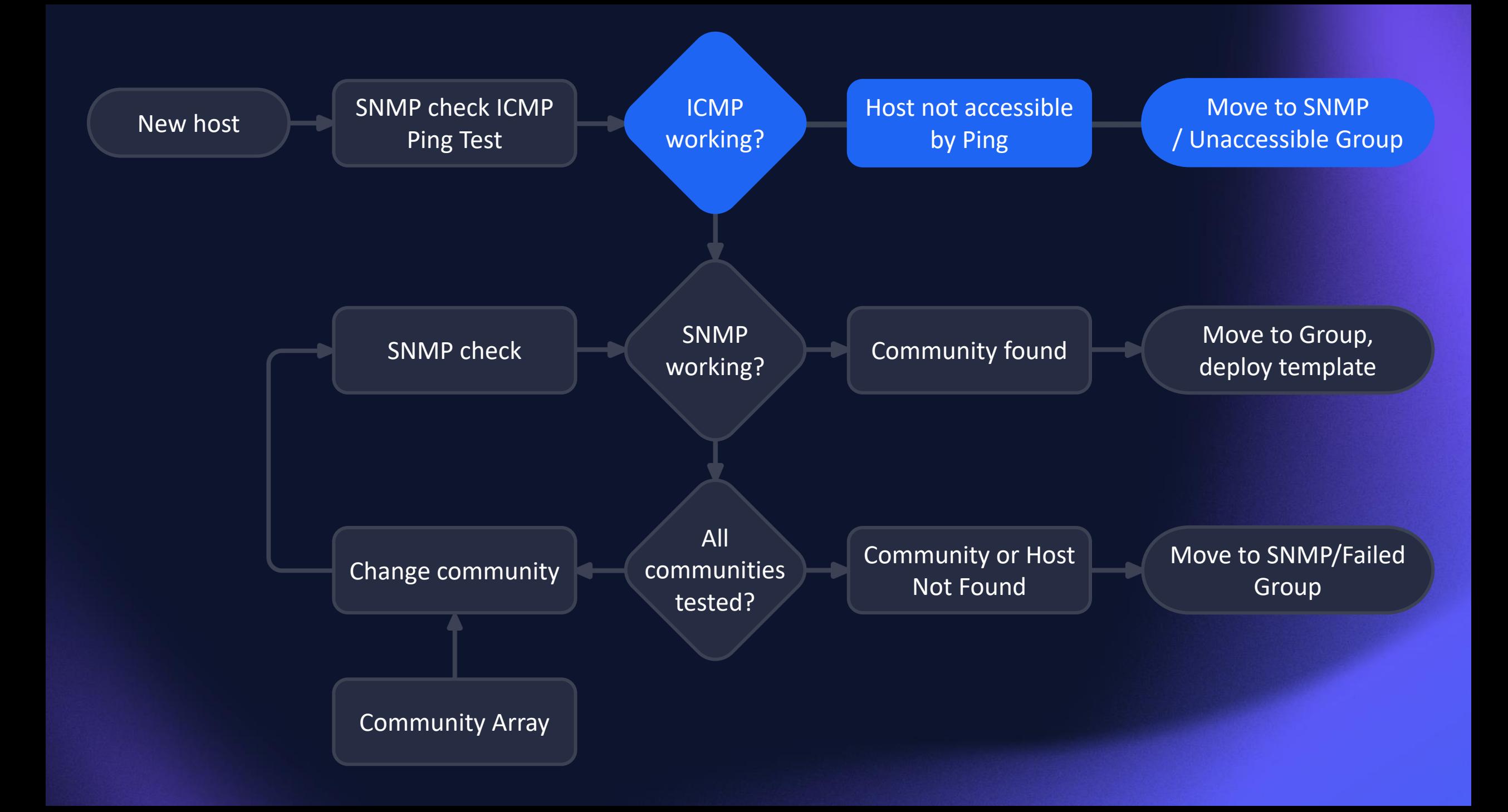

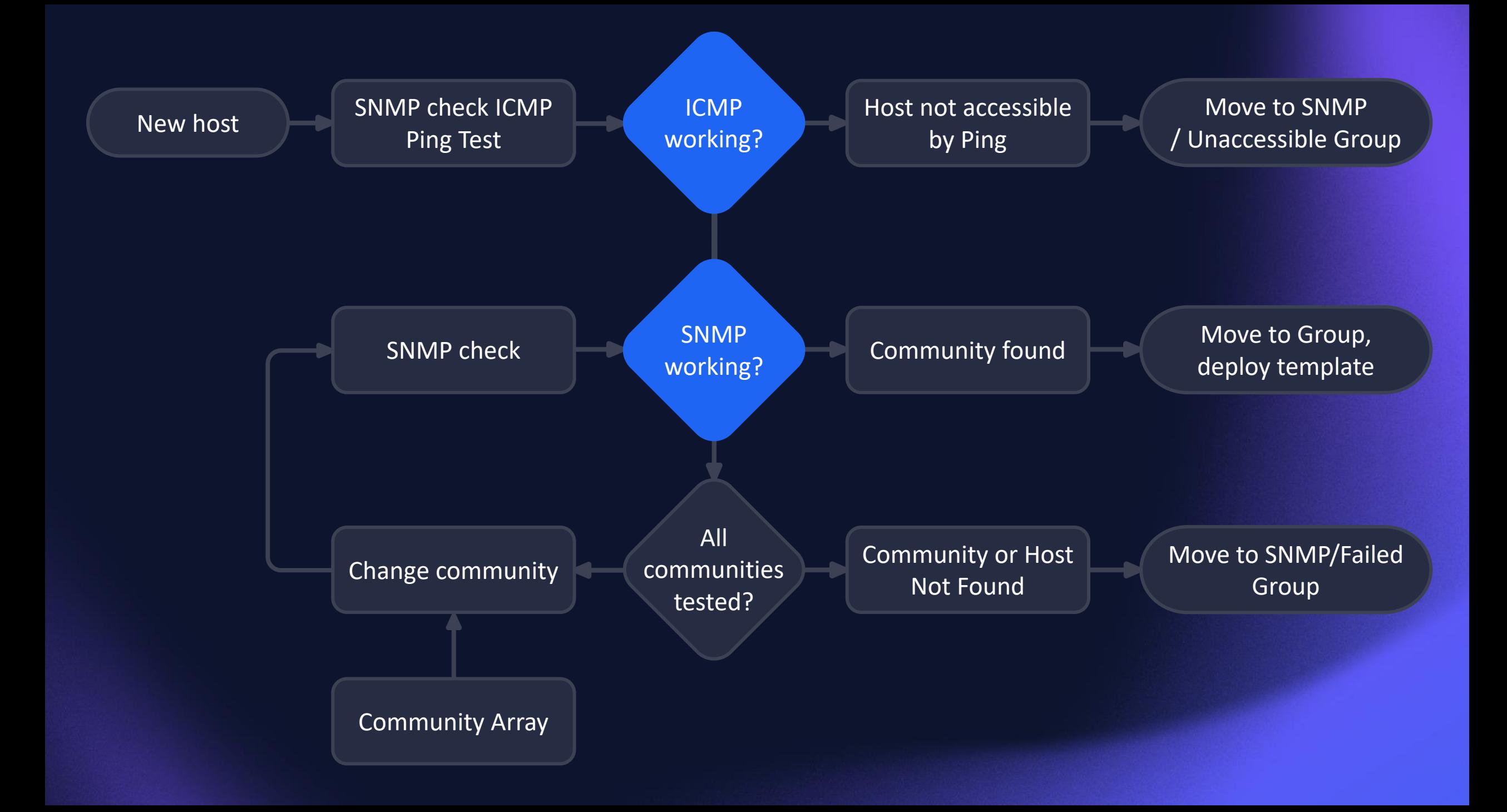

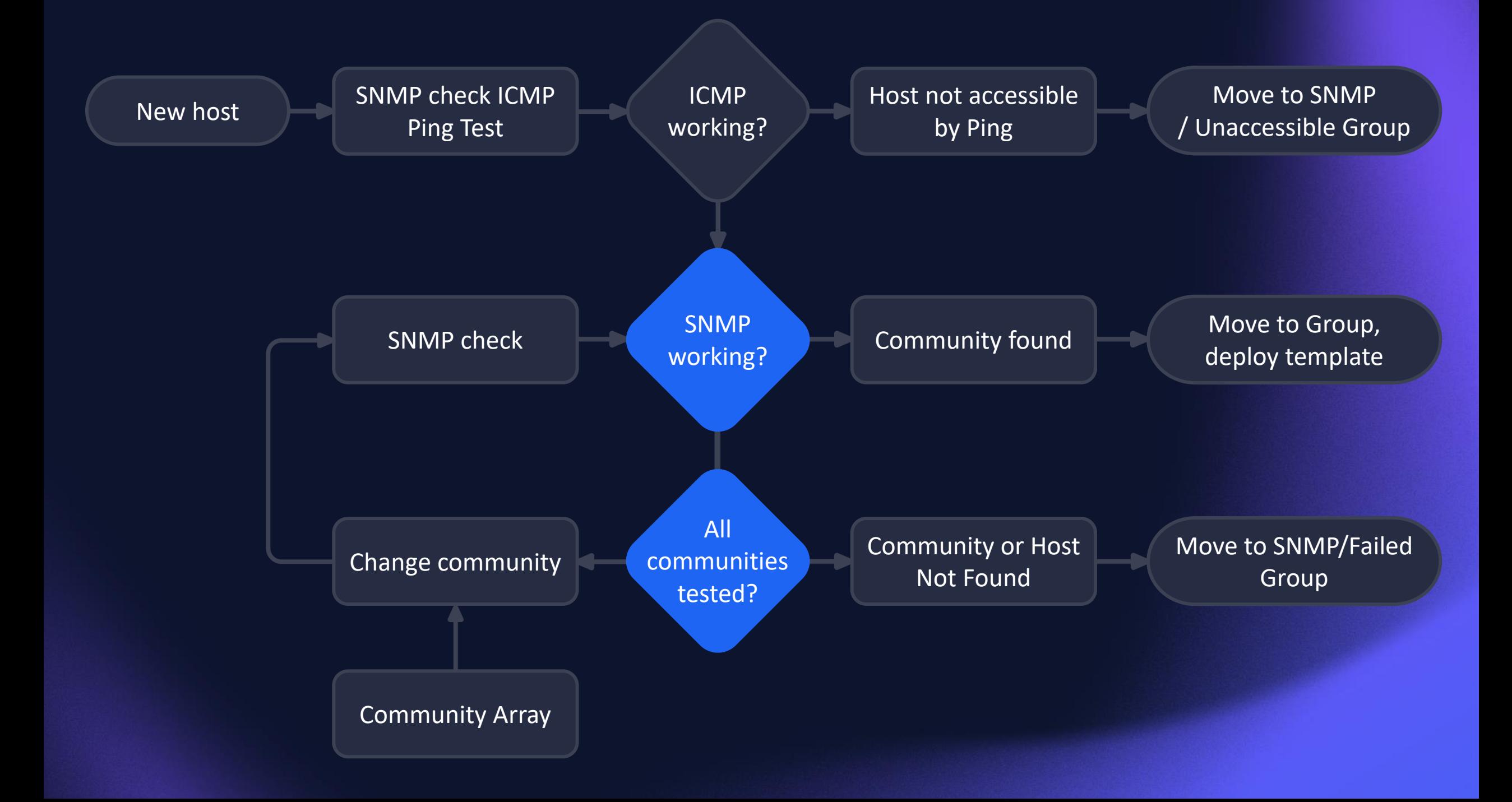

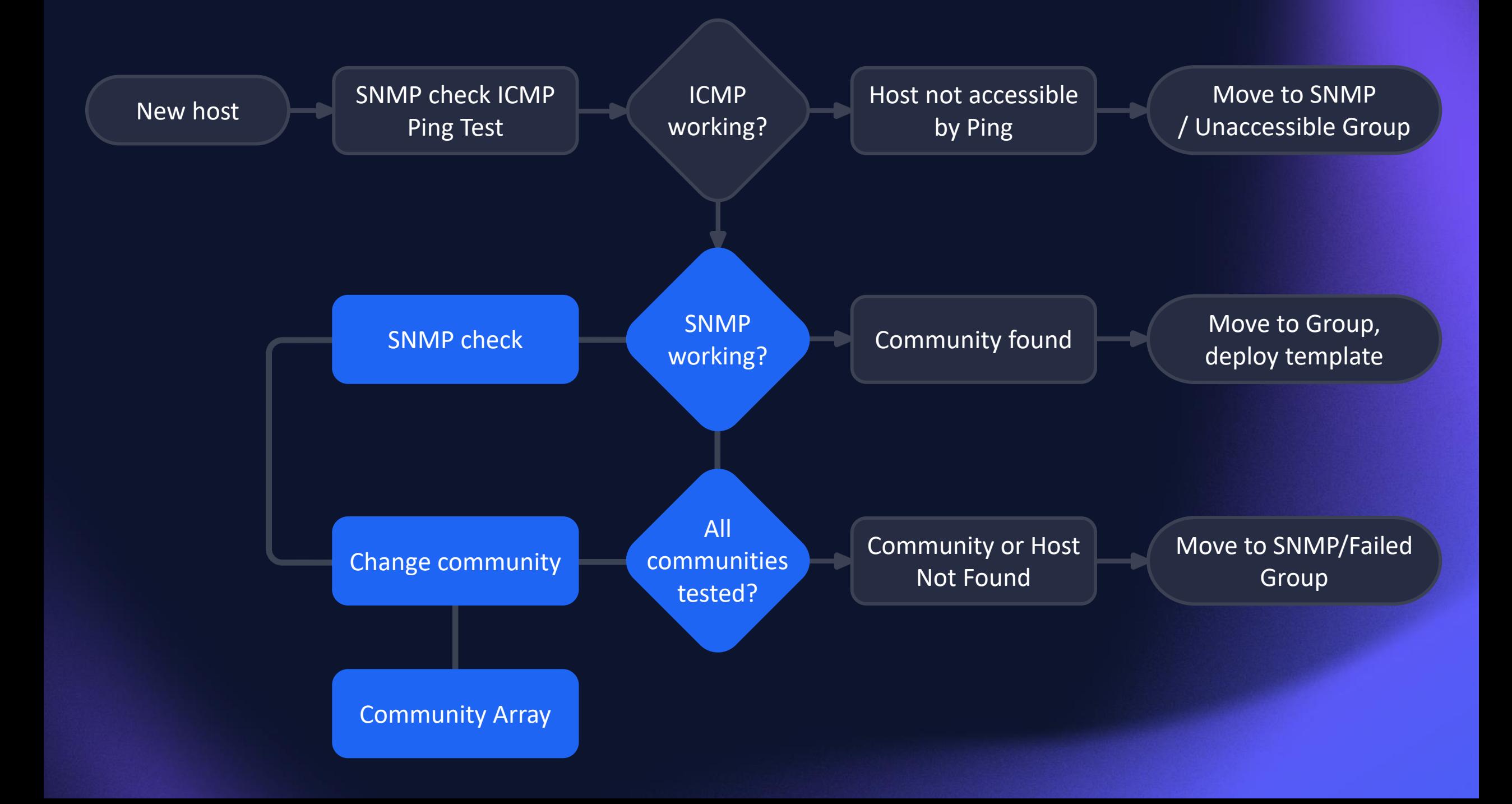

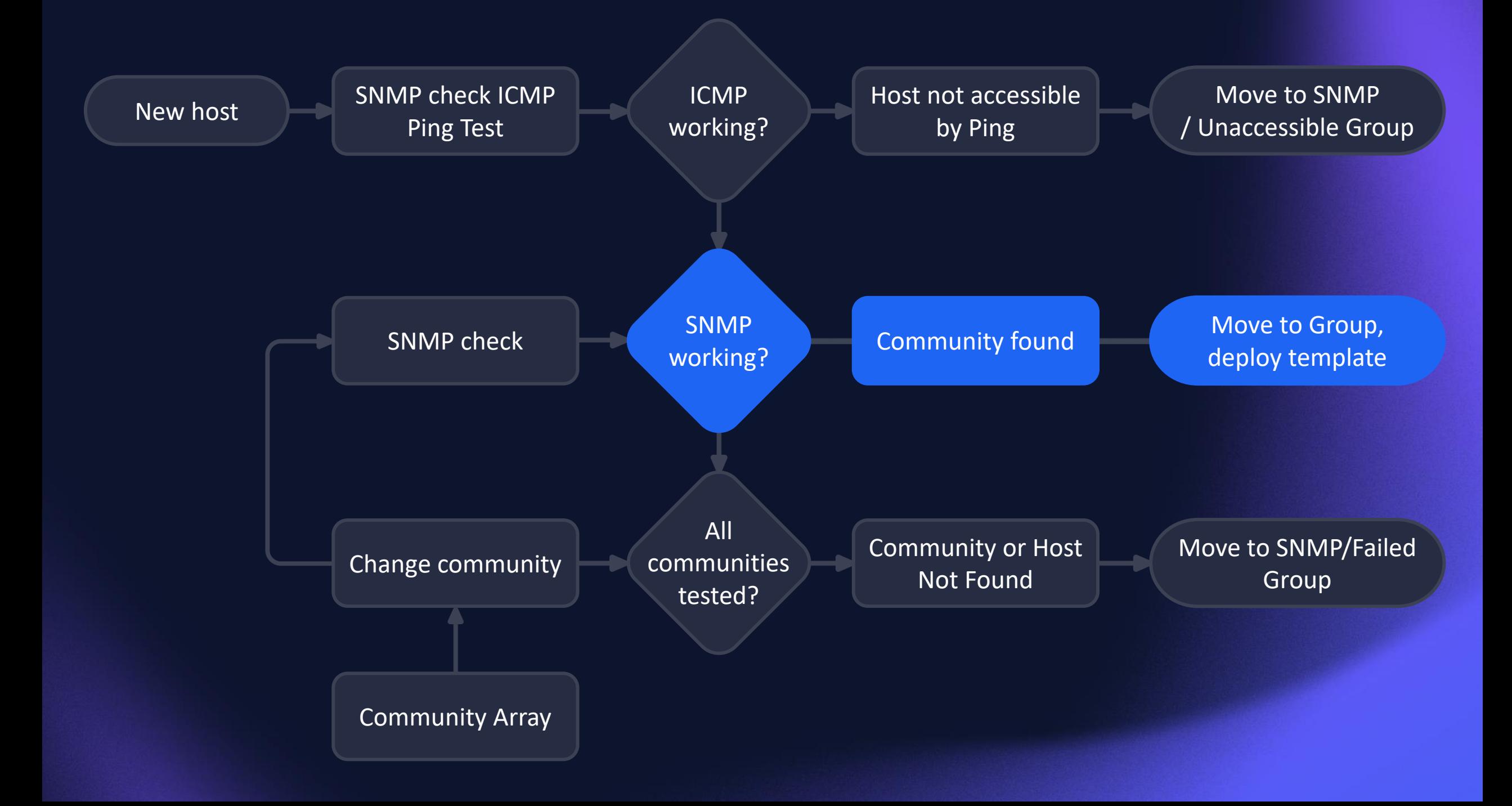

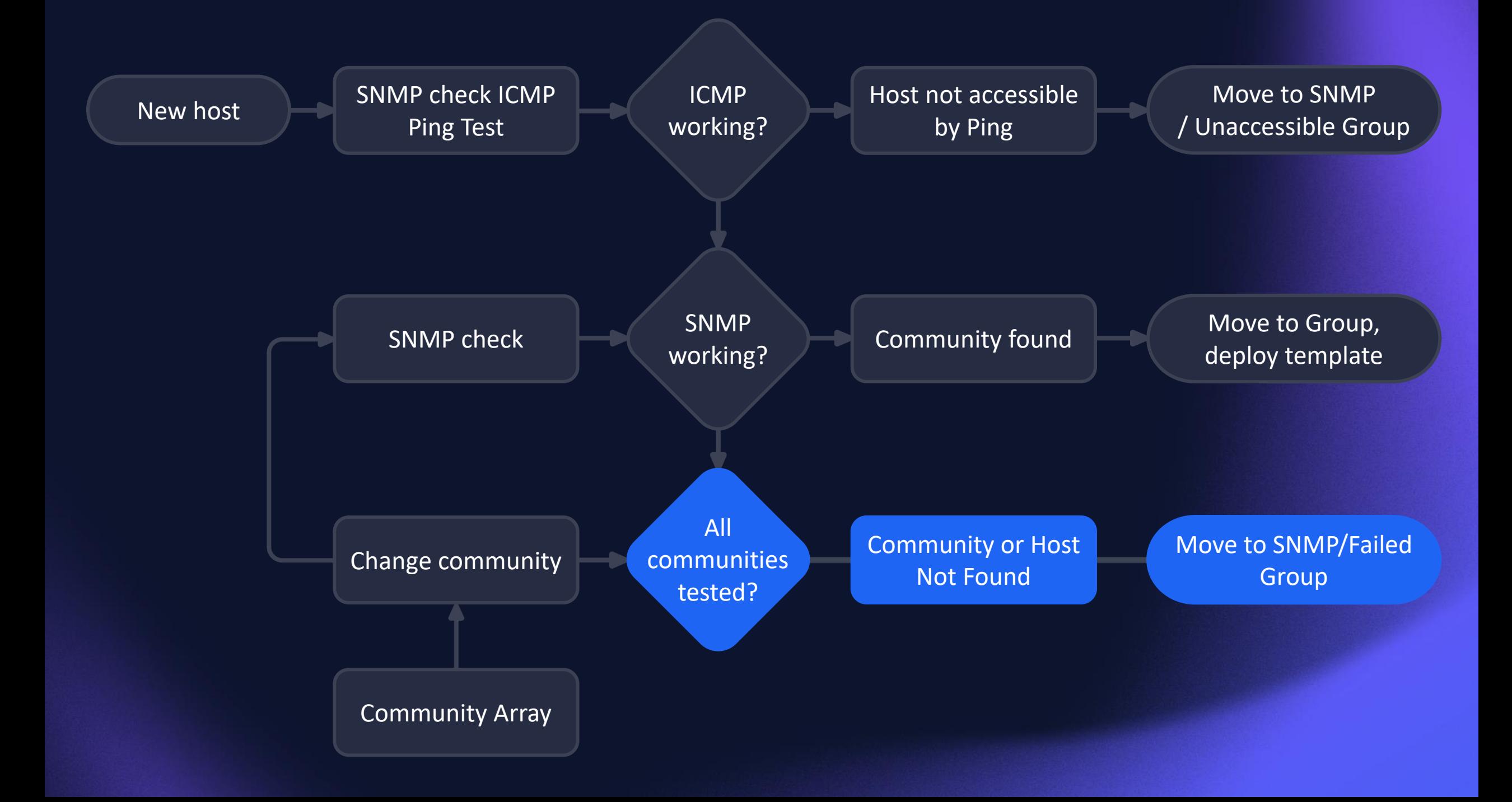

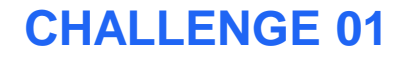

## **HOW TO CHECK ICMP?**

### Items:

ICMP status

#### Triggers: Ping Failed max(/SNMP community discovery/icmpping[{HOST.IP},3],#2)=0

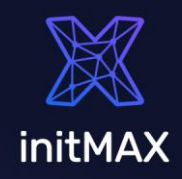

## **HOW TO CHECK SNMP?**

### Items:

SNMP cycle check common OID - 1.3.6.1.2.1.1.1.0 - sysDescr SNMP Availability internal check

### Triggers:

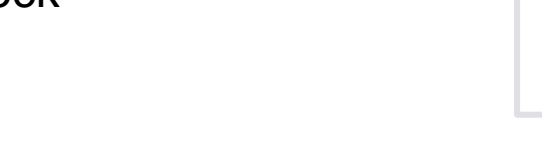

SNMP community found

last(/SNMP community discovery/snmp.cycle2)<>"fail" or last(/SNMP community discovery/zabbix[host,snmp,"available"])=1

SNMP failed - change community

last(/SNMP community discovery/snmp.cycle2)="fail" or last(/SNMP community discovery/zabbix[host,snmp,"available"])<>1

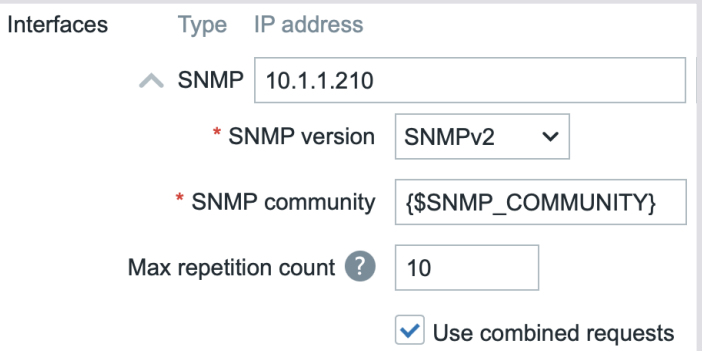

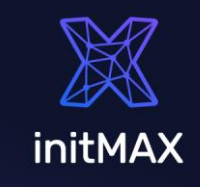

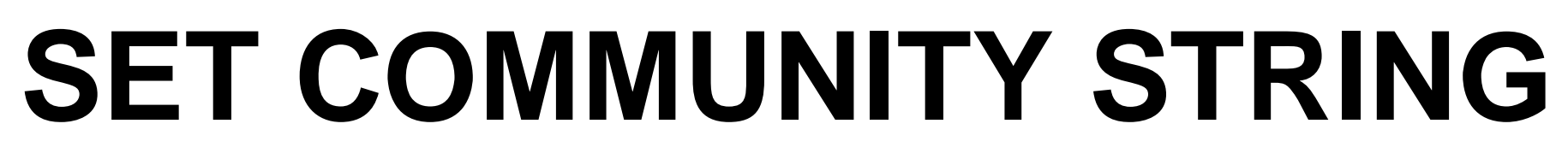

### Macros: {\$SNMP\_COMMUNITY} {\$SNMP\_COMMUNITY\_ARRAY}

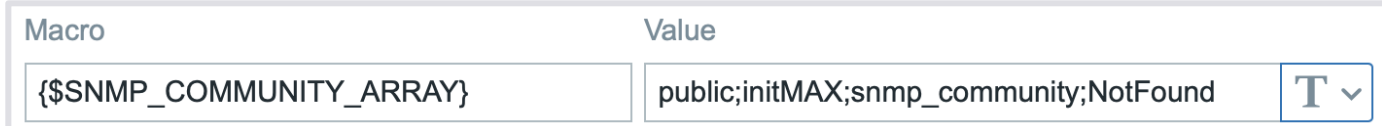

### Script:

```
if (zbx macros != null) {
        curentValue = zbx_macros.value;
        position = arr.indexOf(curentValue);
        hostmacroid = zbx macros.hostmacroid;
        update_result = updateHostMacros(hostmacroid,arr[position + 1]);
    } else {
        update_result = createHostMacros(zbx_hostid,macro_name,new_value);
    }
```
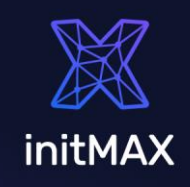

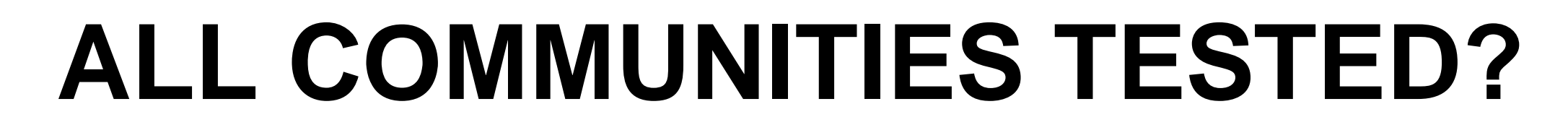

last(/SNMP community discovery/zabbix[host,snmp,"available"])<>1 and {\$SNMP\_COMMUNITY} = "NotFound"

SNMP failed - Cycle completed

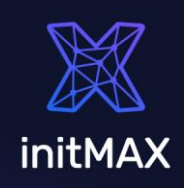

## **REAL IMPORT 20k HOSTS**

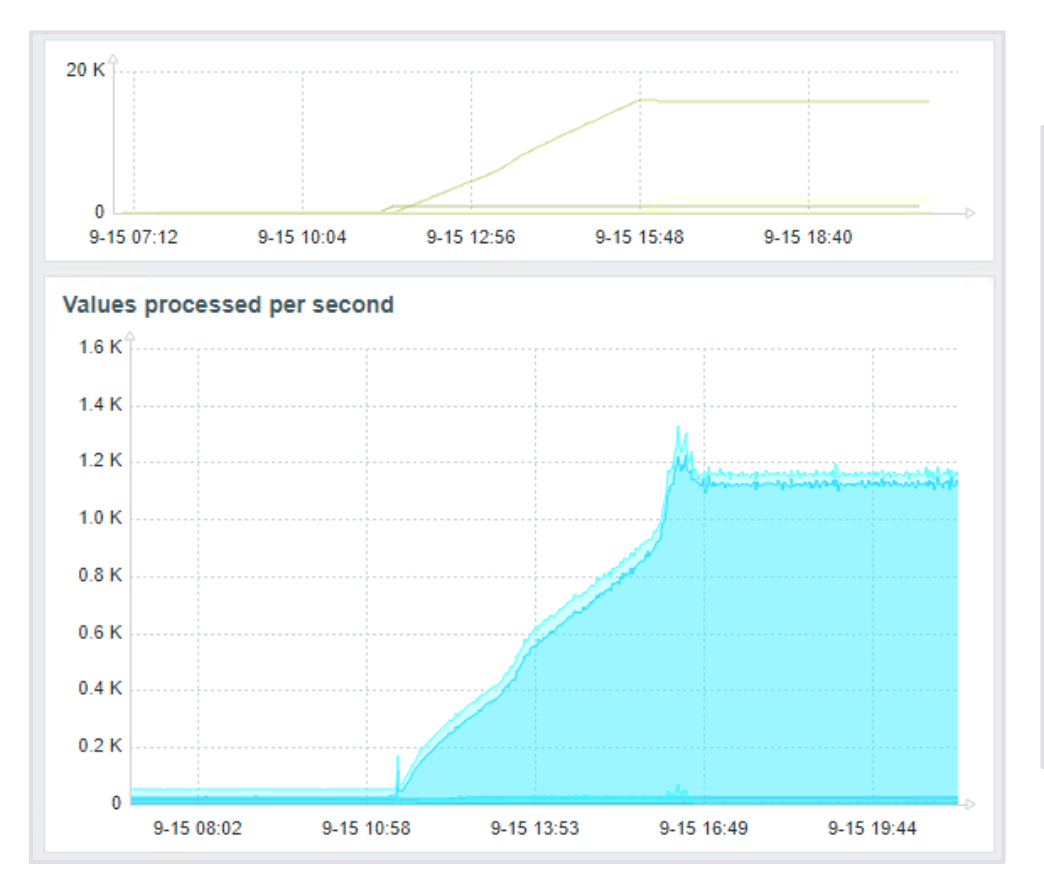

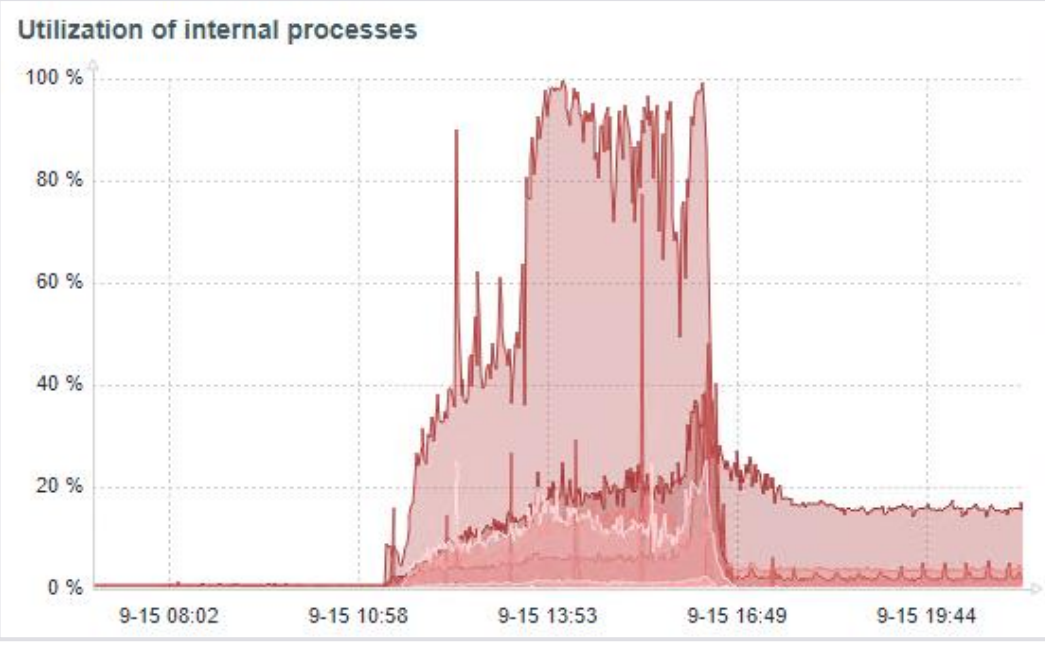

initMAX

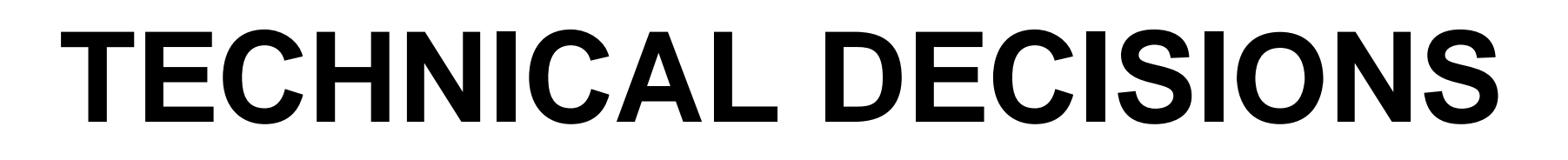

### In a real world there is much more complexity

ICMP only devices, …

Add host -> detect SNMP -> Move to Group -> Link Templates -> Enable | Disable Host

### Timing

ICMP Timeouts SNMP Timeout Update interval Trigger settings Configuration cache + Proxy update interval User macros can be used as secret macros

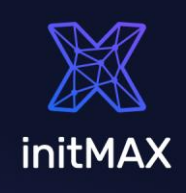

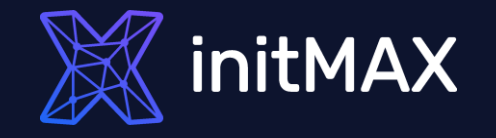

# **Challenge 02**

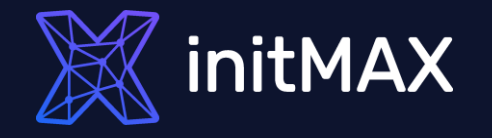

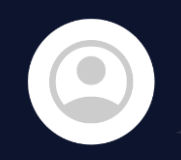

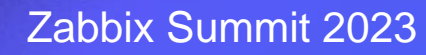

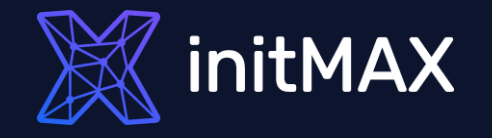

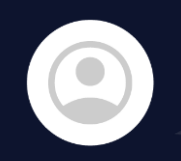

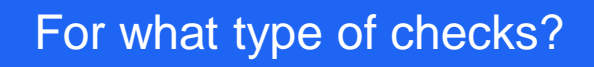

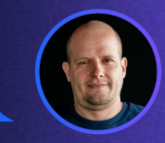

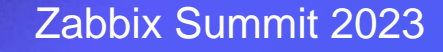

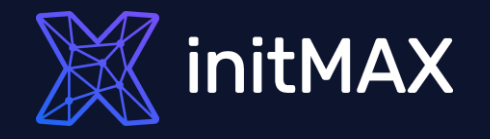

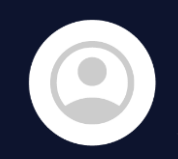

For what type of checks?

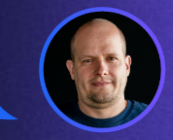

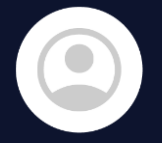

Only for passive SNMP check monitored by SNMP agent.

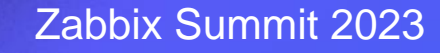

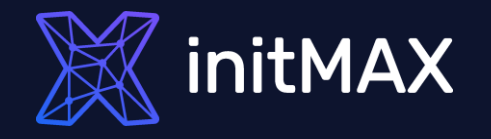

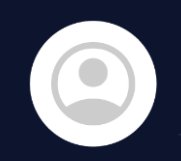

For what type of checks?

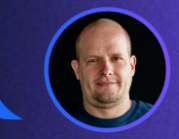

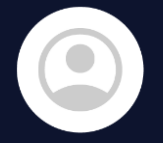

Only for passive SNMP check monitored by SNMP agent.

Passive checks - Why not?

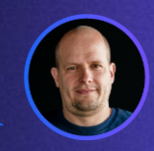

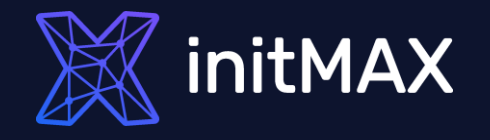

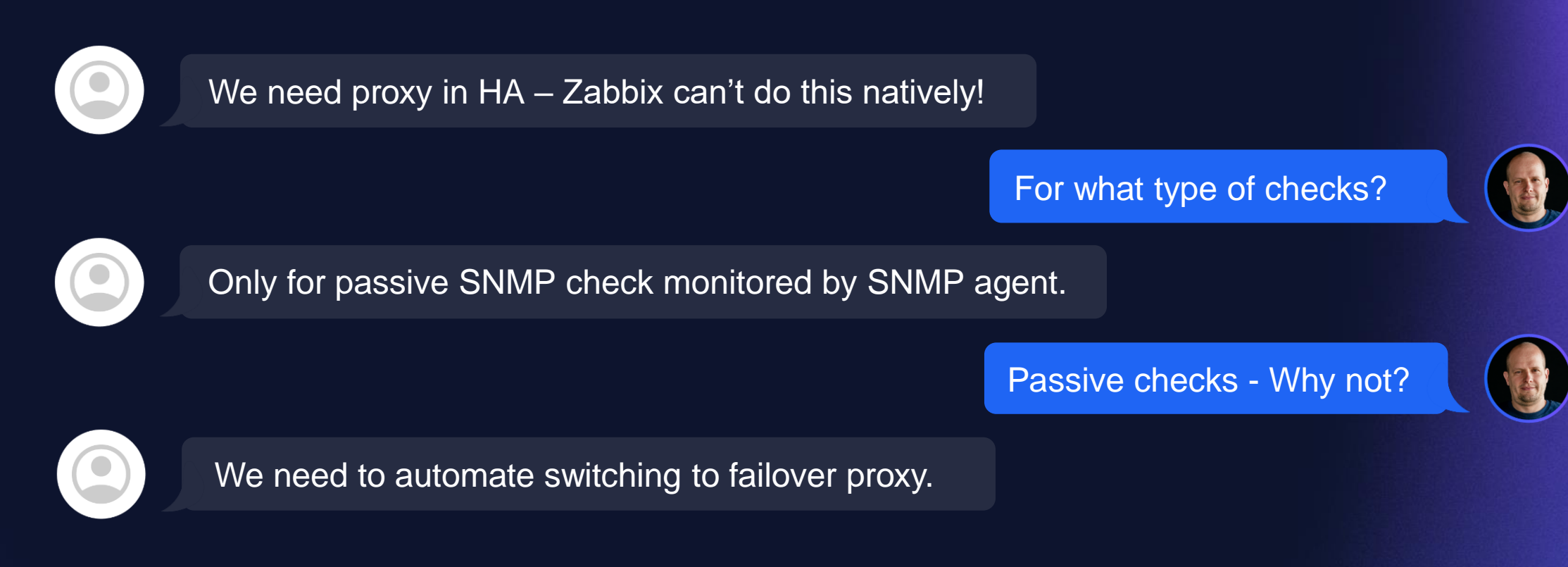

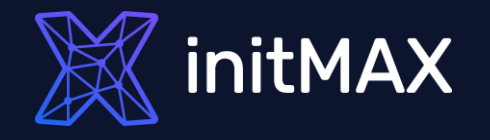

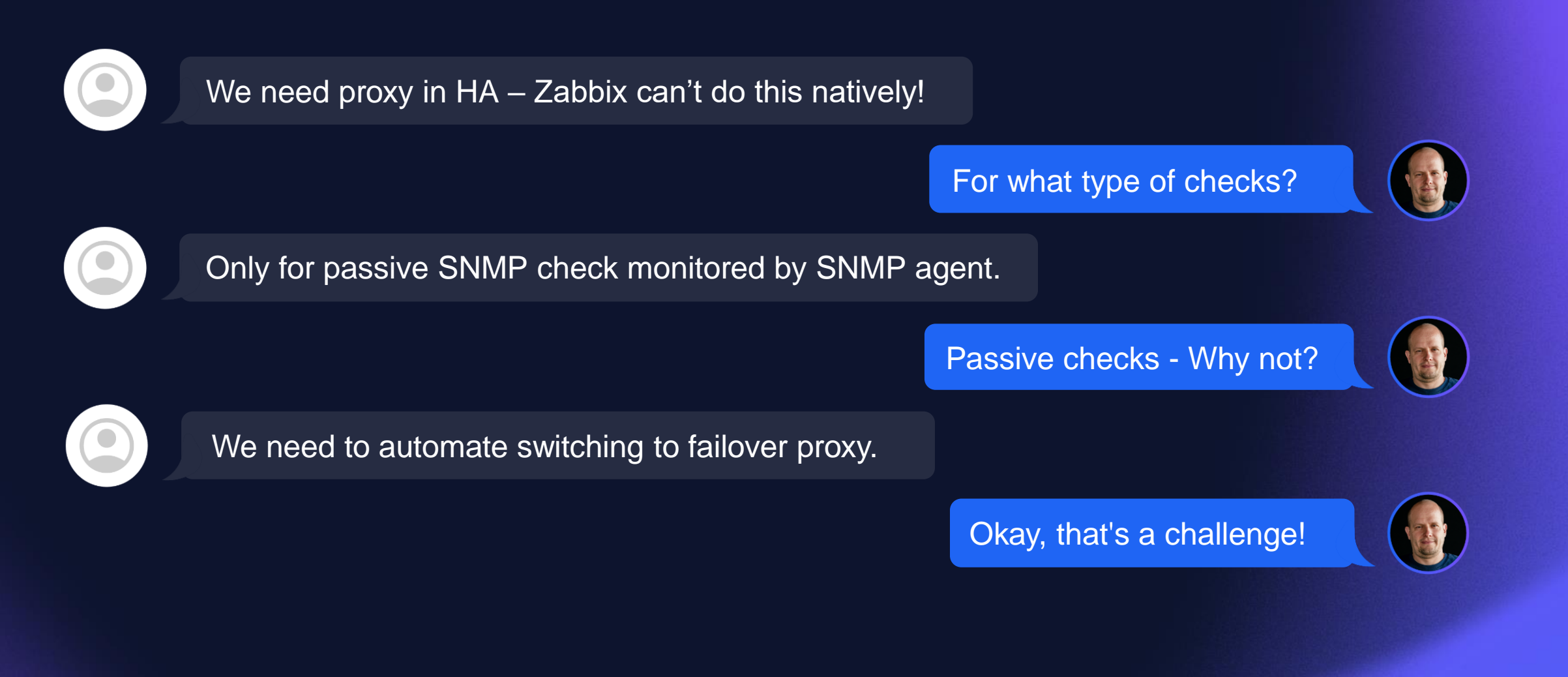

## **TASK DEFINITION**

- **ZABBIX proxy in HA** mode is a necessary condition for the project
- **Whole automation** must be configured using the Zabbix frontend
	- **No advanced features** such as failback or load balancing are required

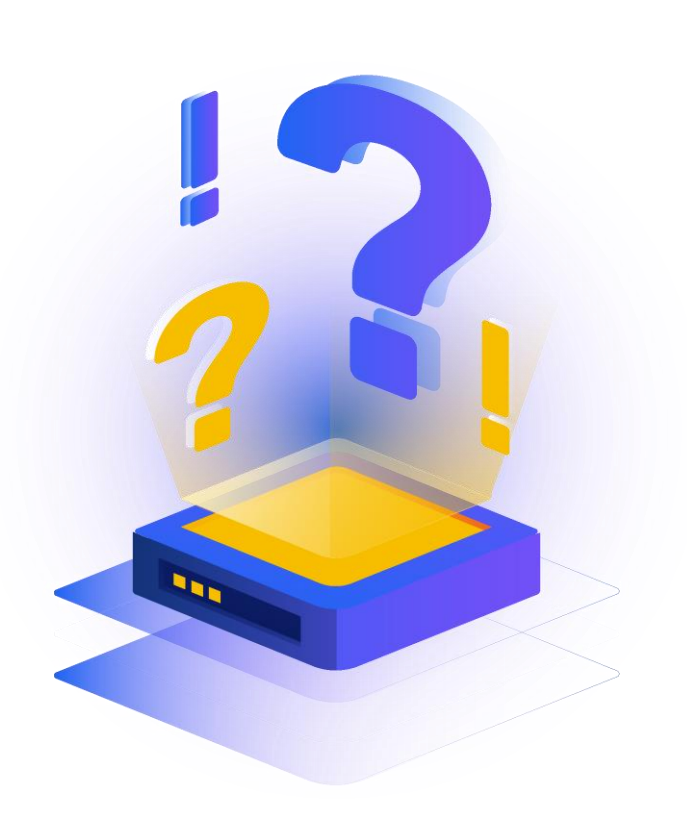

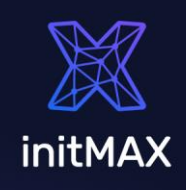

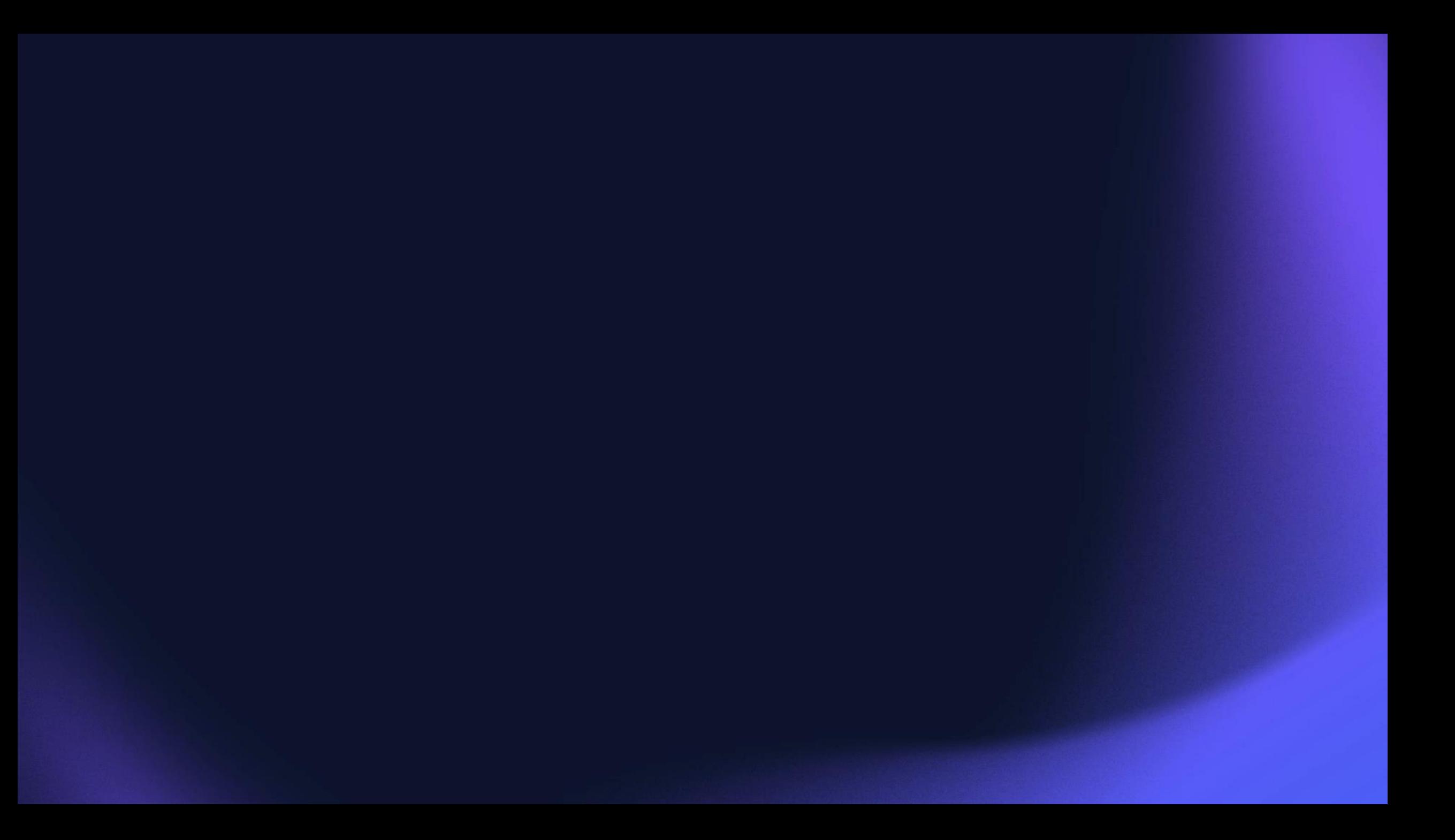

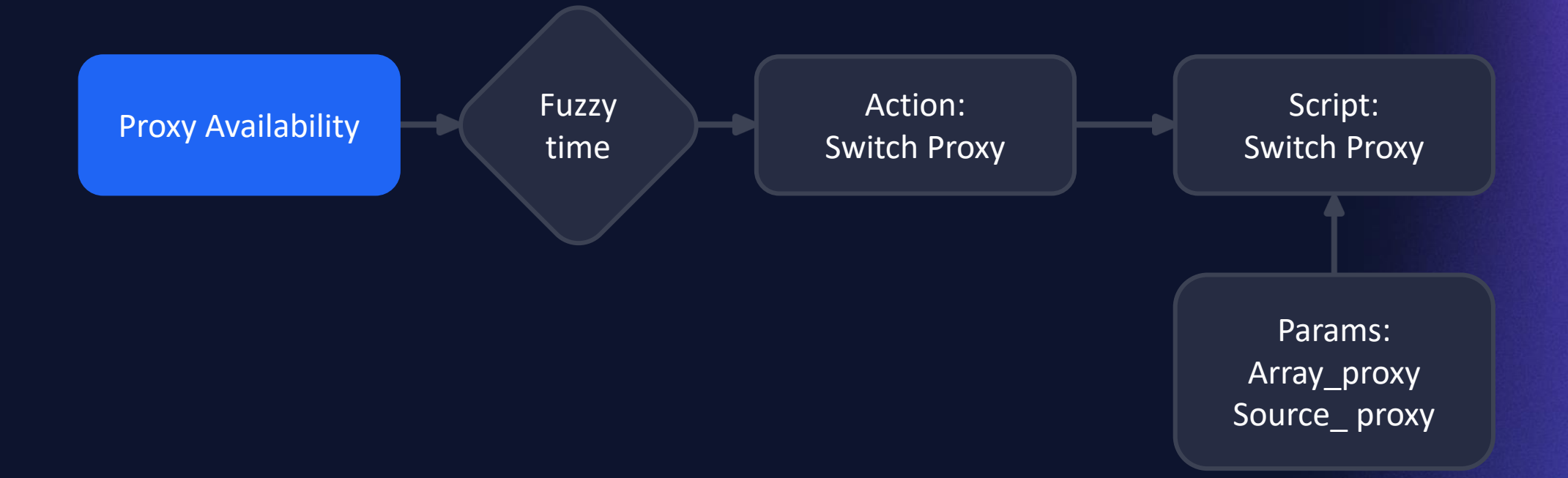

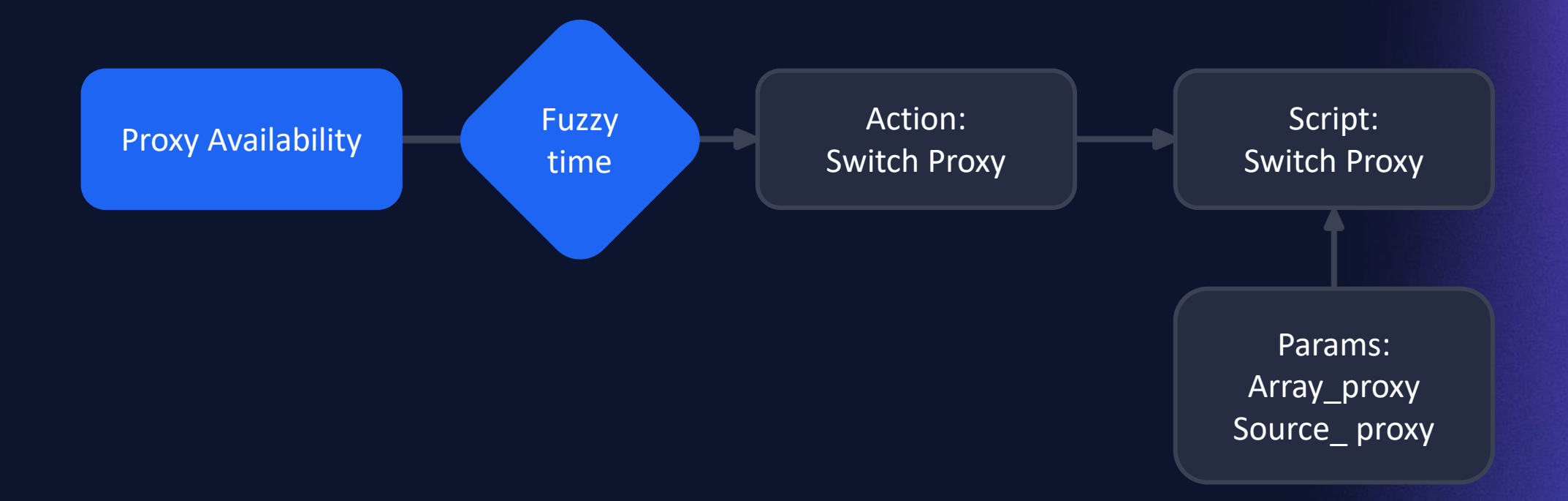

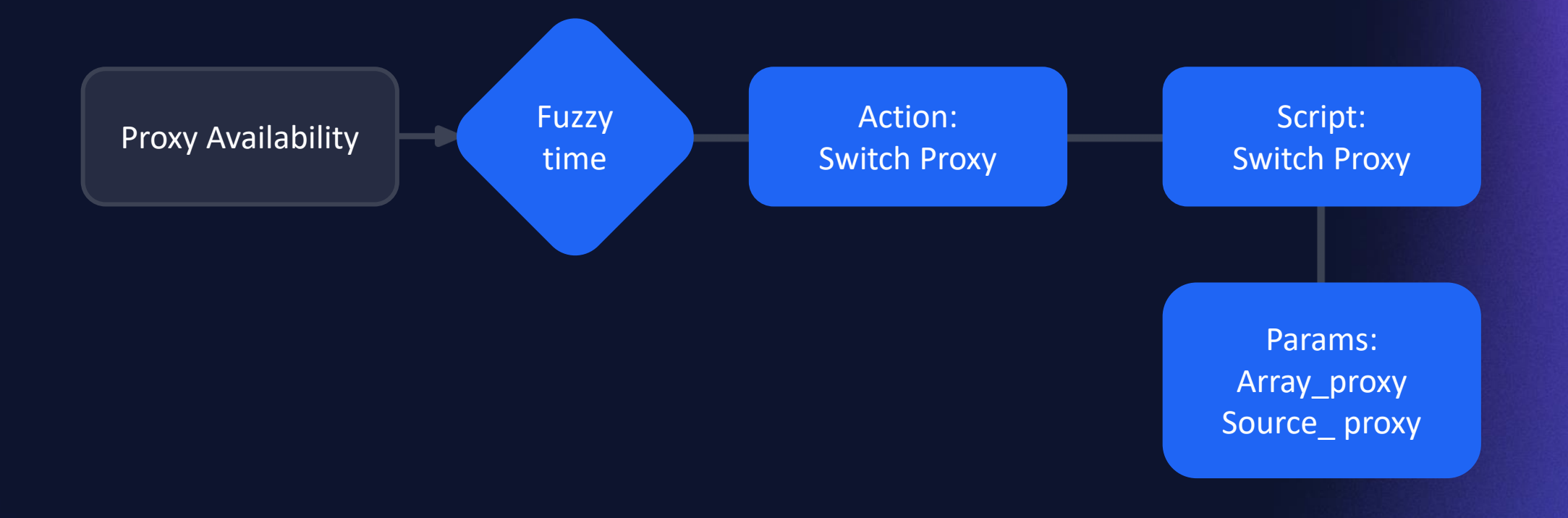

## **PROXY AVAILABILITY**

### Macros, Tags:

{\$HA.PROXY} HA: Proxy01,Proxy02

### Item:

zabbix[proxy,{\$HA.PROXY}{HOST.NAME},lastaccess]

### Trigger:

fuzzytime(/Proxy HA/zabbix[proxy,{\$HA.PROXY}{HOST.NAME},lastaccess],1m)=0

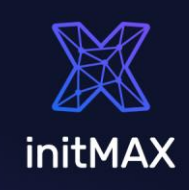

## **SWITCH PROXIES**

```
Action -> Script:
```

```
if(arrayProxy[0] == sourceProxy)newProxyID = proxies[proxies.map(function(e) { return e.host; 
          }).indexOf(arrayProxy[1])].proxyid;
          } else {
              newProxyID = proxies[proxies.map(function(e) { return e.host; 
          }).indexOf(arrayProxy[0])].proxyid;
          }
```
var hostsToChange = (JSON.parse(getProxyHosts(sourceID)).result).concat(JSON.parse(getProxyHosts(newProxyID)).result);

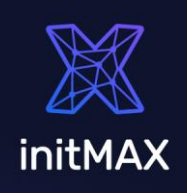

## **ADVANCED HA**

### Failback – not in project scope

Macro with "default proxy".

### Balancing of proxy utilization

Can be done by balancing check. Active checks

Can be solved partially by using Auto-registration.

### Zabbix 6.4 - cache update - default - 10s

Zabbix 7.0 - ?

• Proxies to provide automatic load balancing and HA In design ZBXNEXT-5911 Top voted!

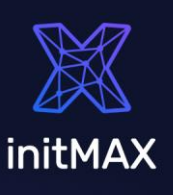

### **Proxy 94B offline**

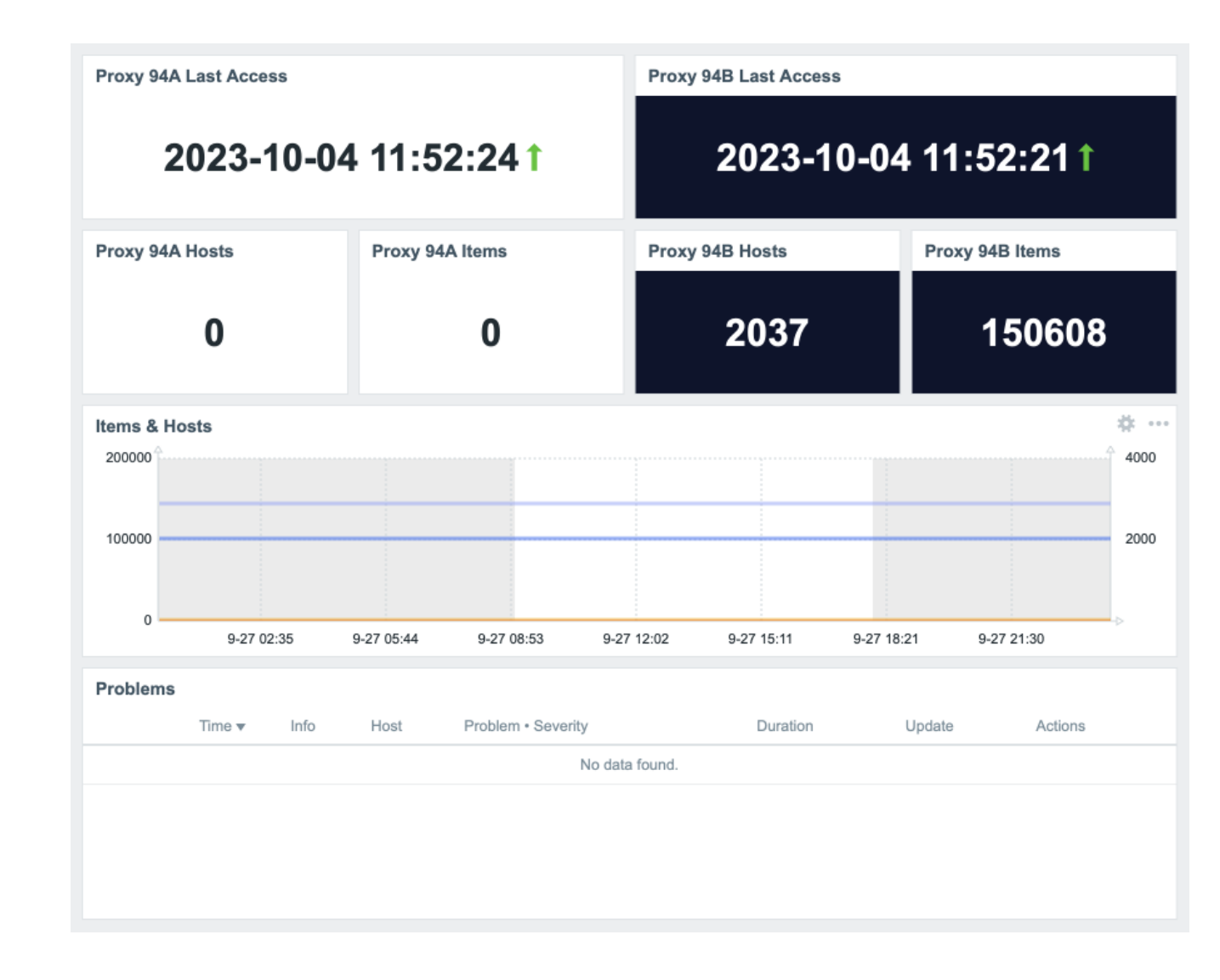

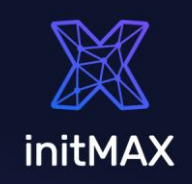

### **Both online**

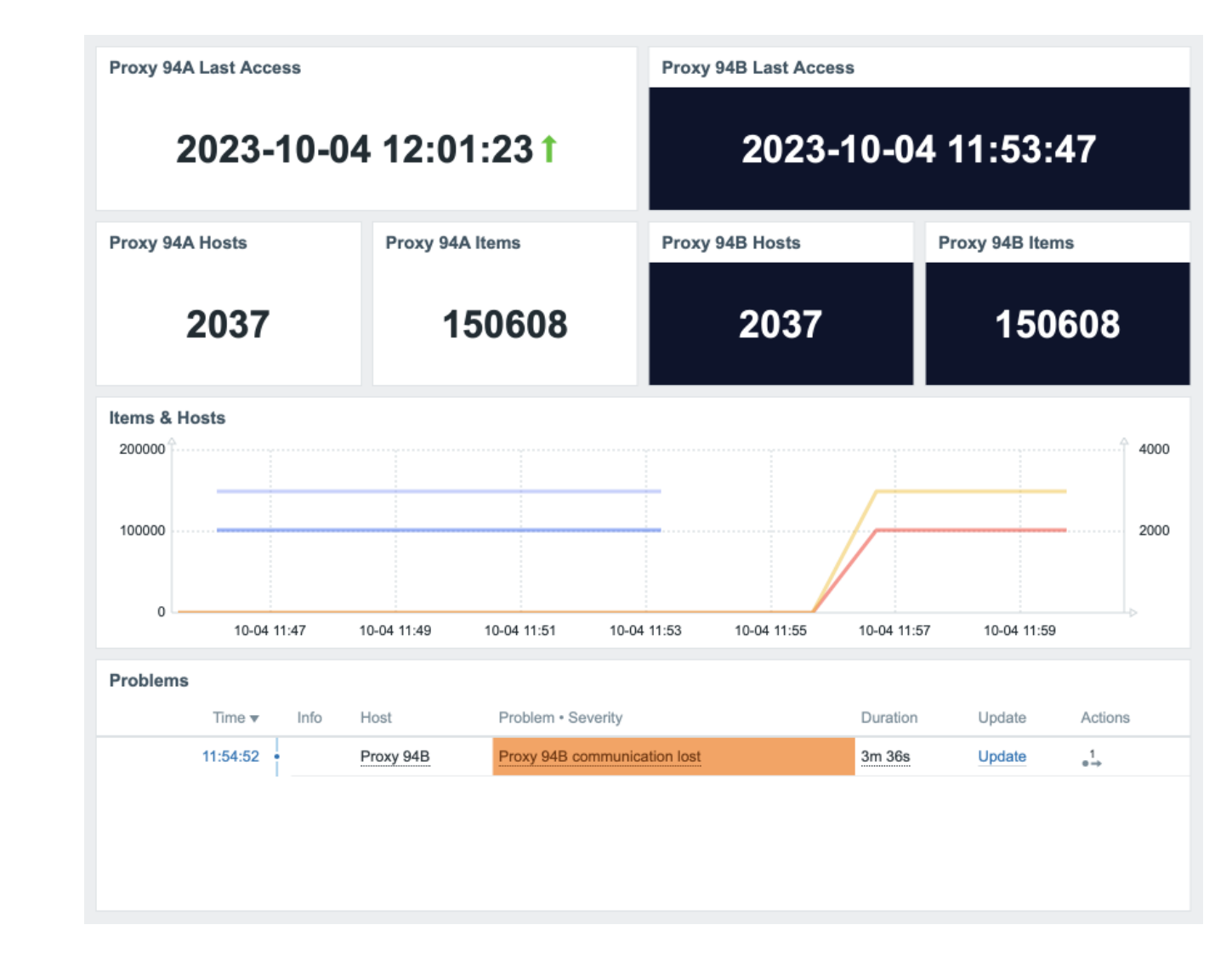

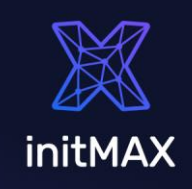

**Both Online Again**

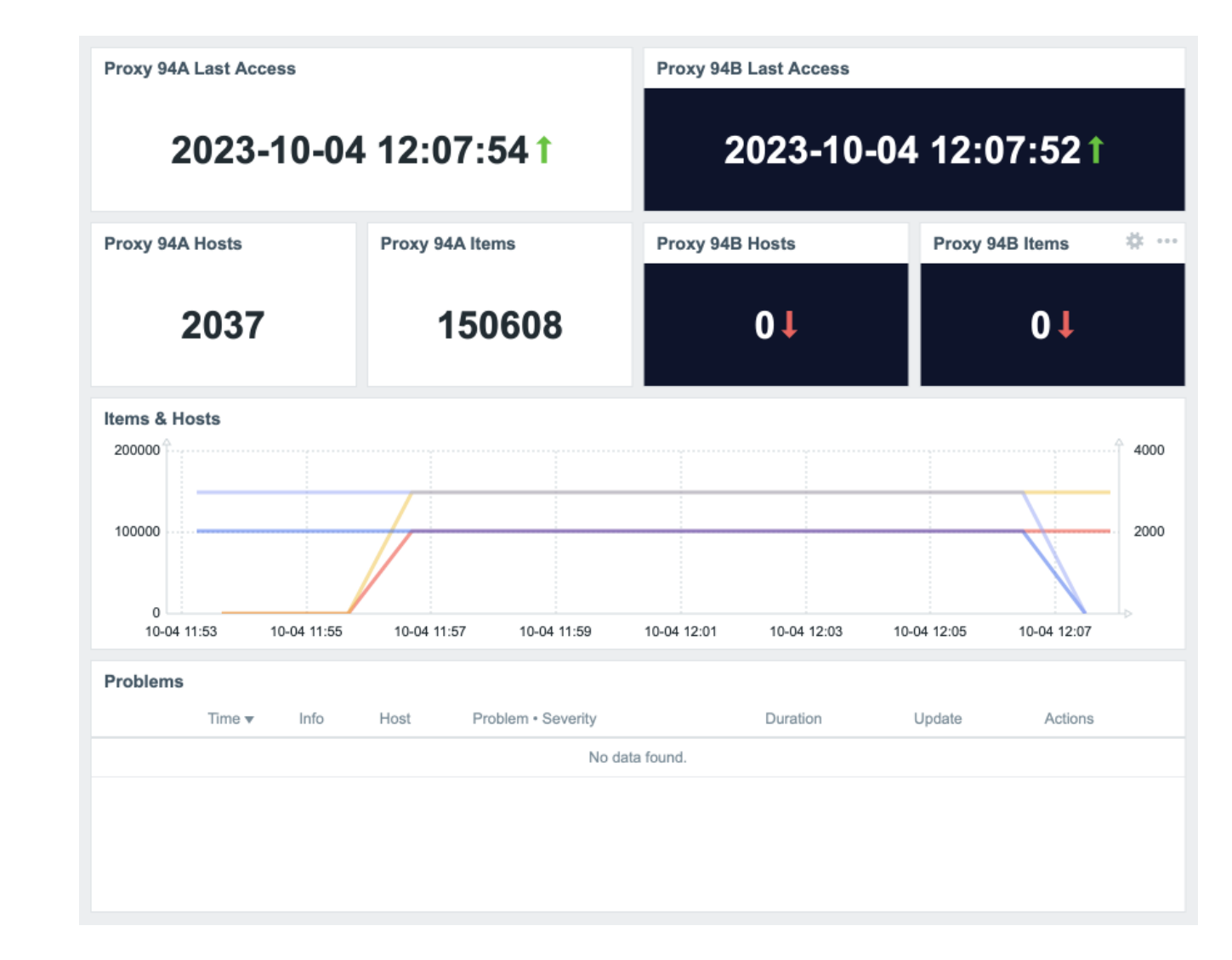

initMAX

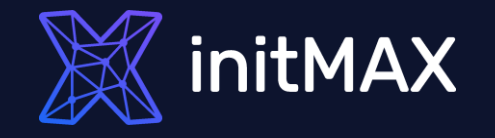

# **Challenge 03**

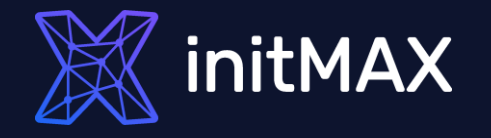

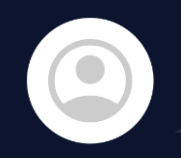

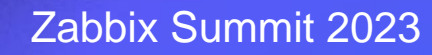

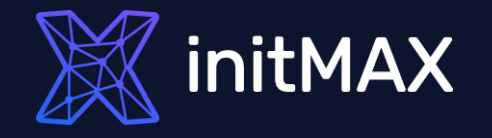

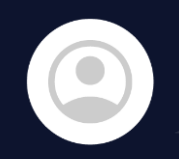

Can Zabbix read config somewhere?

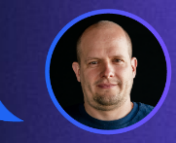

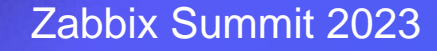

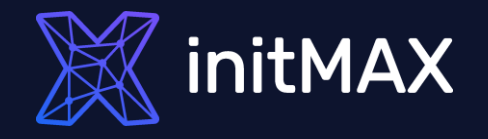

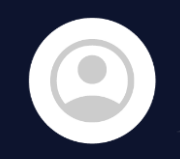

Can Zabbix read config somewhere?

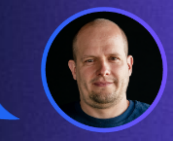

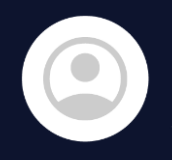

No, it has to be configured manually and the configuration must be as simple as possible.

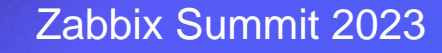

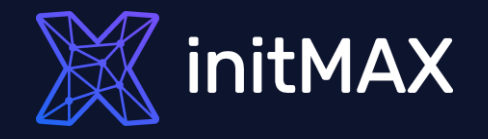

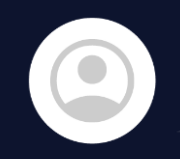

Can Zabbix read config somewhere?

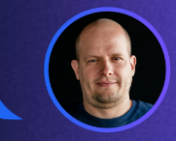

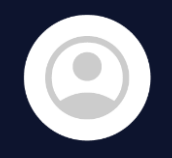

No, it has to be configured manually and the configuration must be as simple as possible.

OK, let's use "Static" LLD

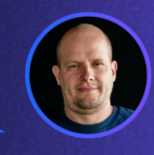

## **"Static" LLD**

Copy of a template, macro name change, key conflicts and more - Solution?

Macro with array of values -> LLD on script item

Template based on macro value What if You want more?

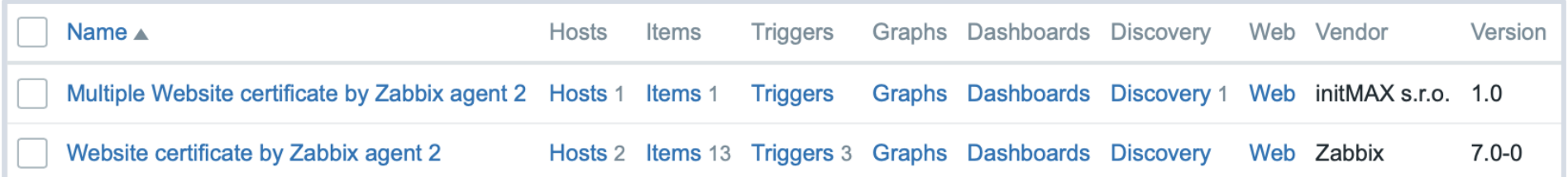

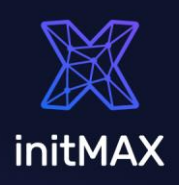

## **TASK DEFINITION**

- **Single host** for multiple checks of the same type
- **Manual configuration** and as simple as possible definition of monitored items
	- **User friendly** configuration
	- **Simple example** certificate monitoring

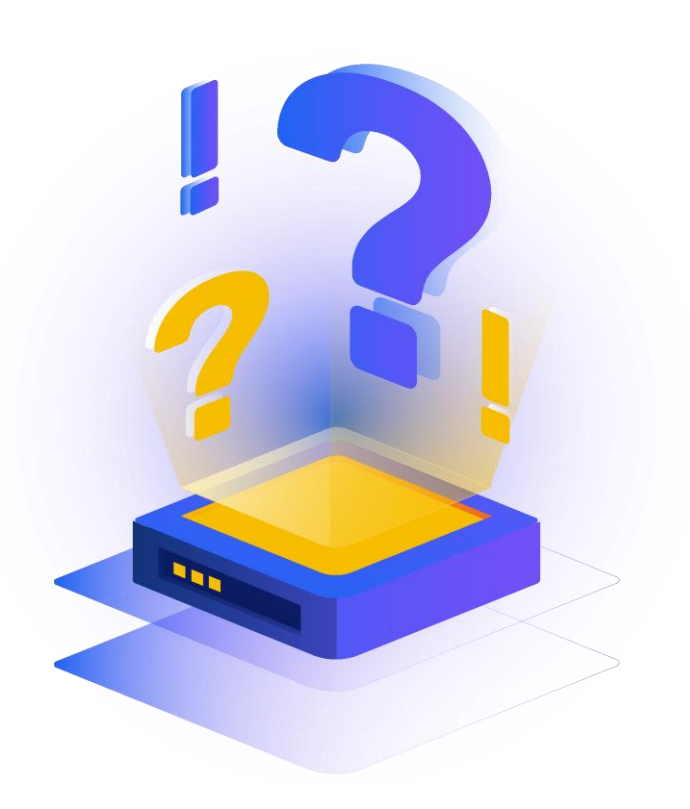

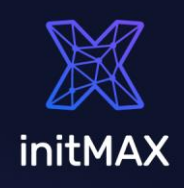

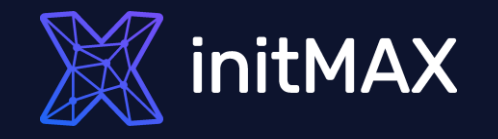

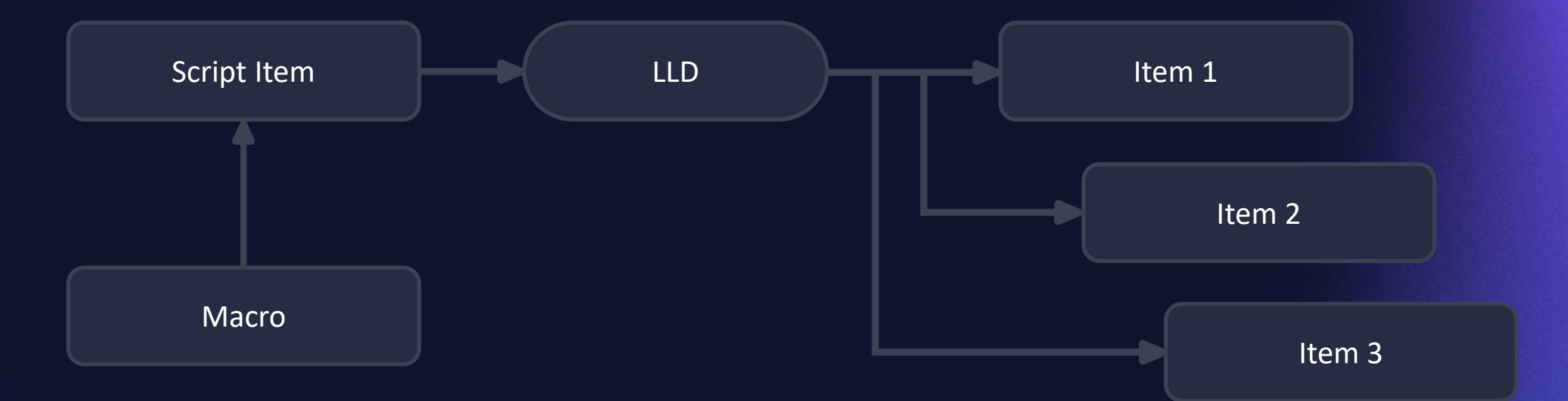

## **CASE STUDIES**

- **More certificates** monitored on one host with a single template
- **More DNS targets** on one host with a single CloudFlare template
	- **Interconnection checks** between database instances

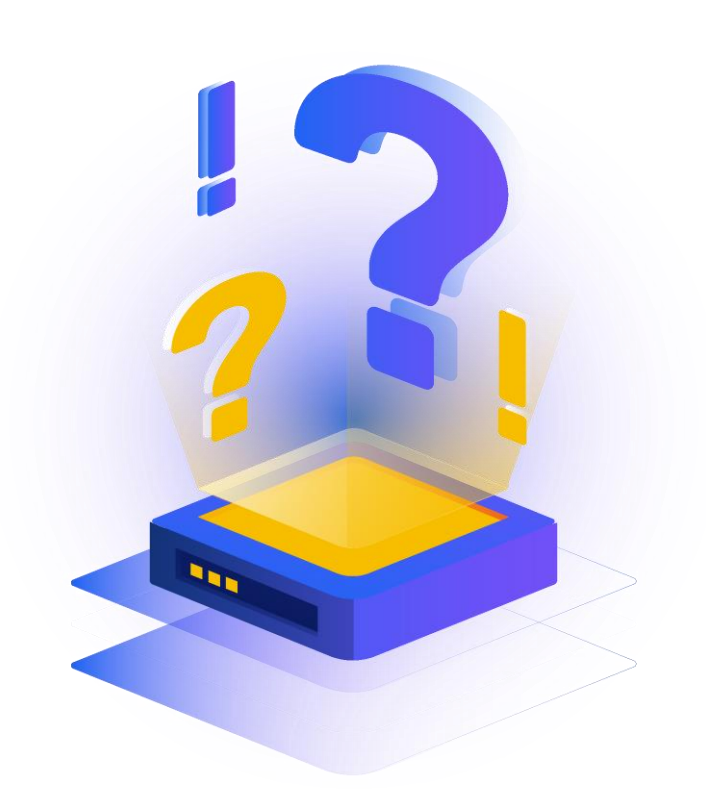

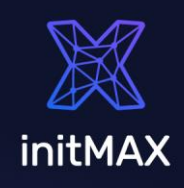

## **ONE HOST CERTs**

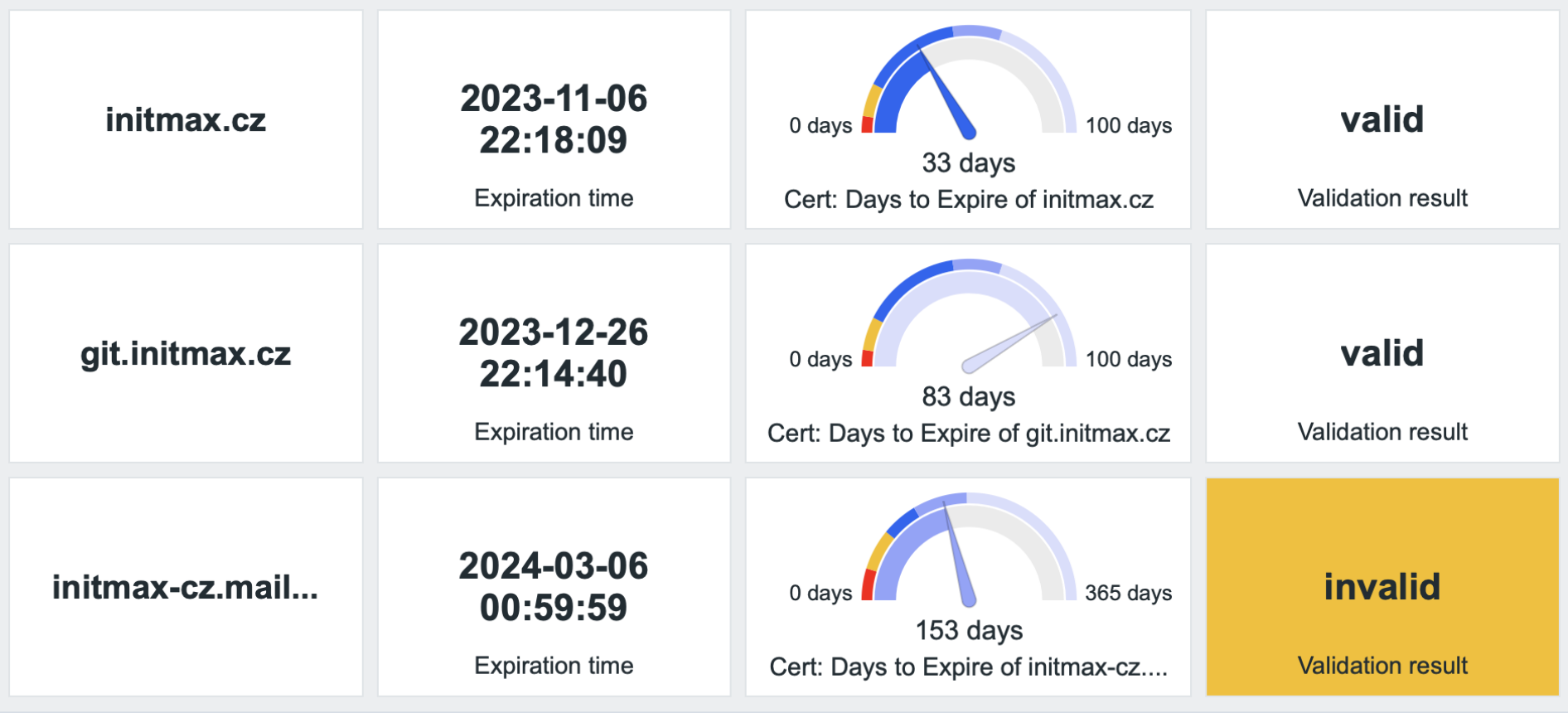

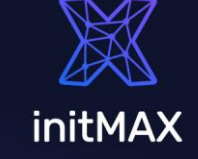

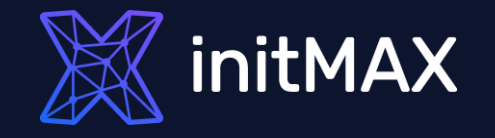

# **Challenge 04**

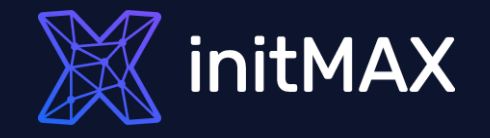

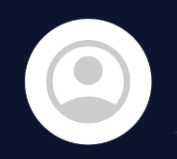

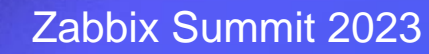

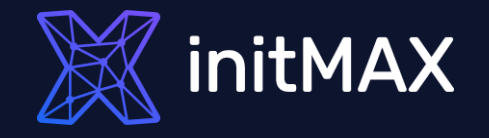

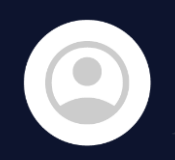

OK, where can Zabbix get locations?

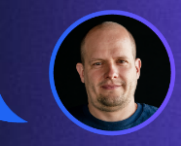

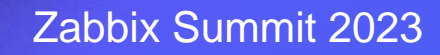

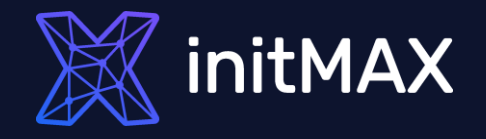

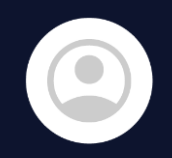

OK, where can Zabbix get locations?

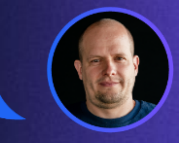

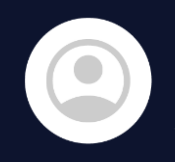

We don't have locations  $\odot$ But we have addresses.

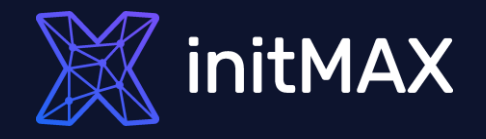

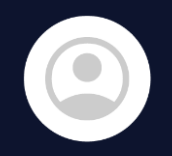

OK, where can Zabbix get locations?

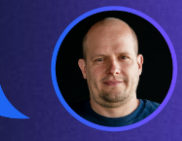

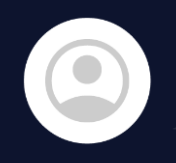

We don't have locations  $\odot$ But we have addresses.

Okay, that's a challenge!

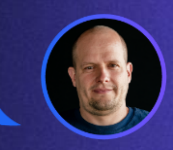

 $\blacktriangledown$ 

## **CASE STUDIES**

Convert **Address** to geolocation coordinates.

**Do it automatically** as simple as possible.  $\blacktriangledown$ 

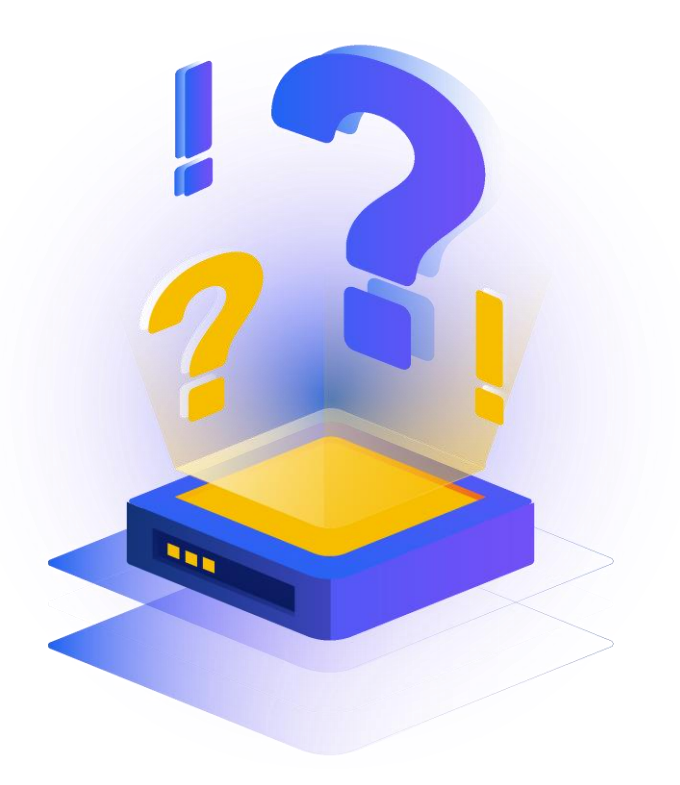

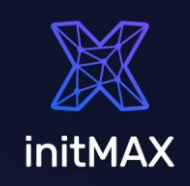

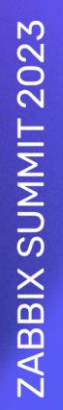

## **TECHNICAL DECISIONS**

### Many online geoAPIs available – my choice: Google geocoding API

```
var request = new HttpRequest();
  request.addHeader('Content-Type: application/json');
  request.setProxy("{$HTTP_PROXY}");
var apiKey = "{$GOOGLE.GEOAPIFY.KEY}";
var address = encodeURI(address);
var url = "https://maps.googleapis.com/maps/api/geocode/json?address=" + address + 
"&key=" + apiKey;
response = request.get(url);
return response;
```
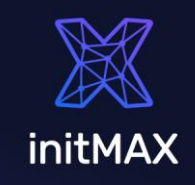

## **TECHNICAL DECISIONS**

Zabbix 6.4 - Script item

{INVENTORY.LOCATION} can be used as Script item parameter

### Zabbix 6.2 and older - Dependent item with JavaScript preprocessing {INVENTORY.LOCATION} cannot be used in script item. Master Item gets the address.

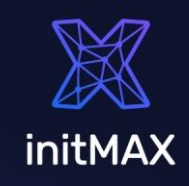

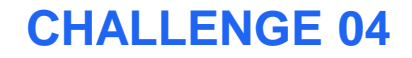

## **CONFIGURATION**

### Dependent Item with script preprocessing

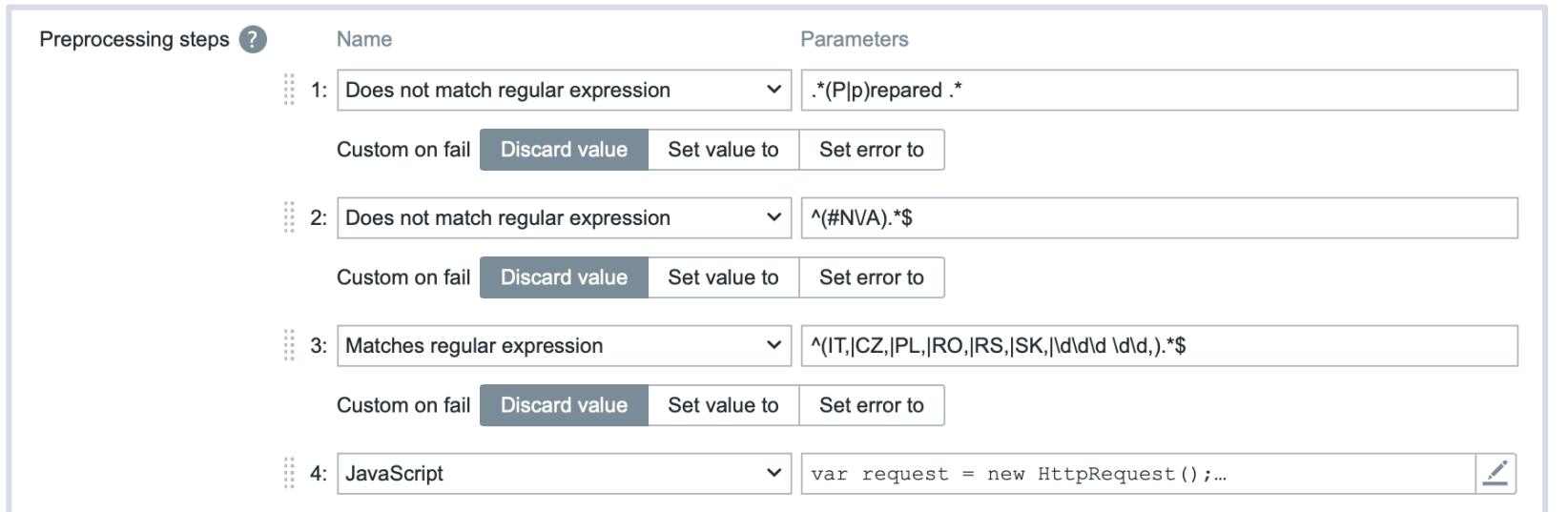

### Use throttling

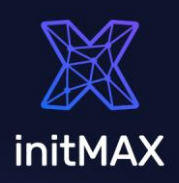

initMAX

#### **CHALLENGE 04**

## **RESULT**

Geomap widget

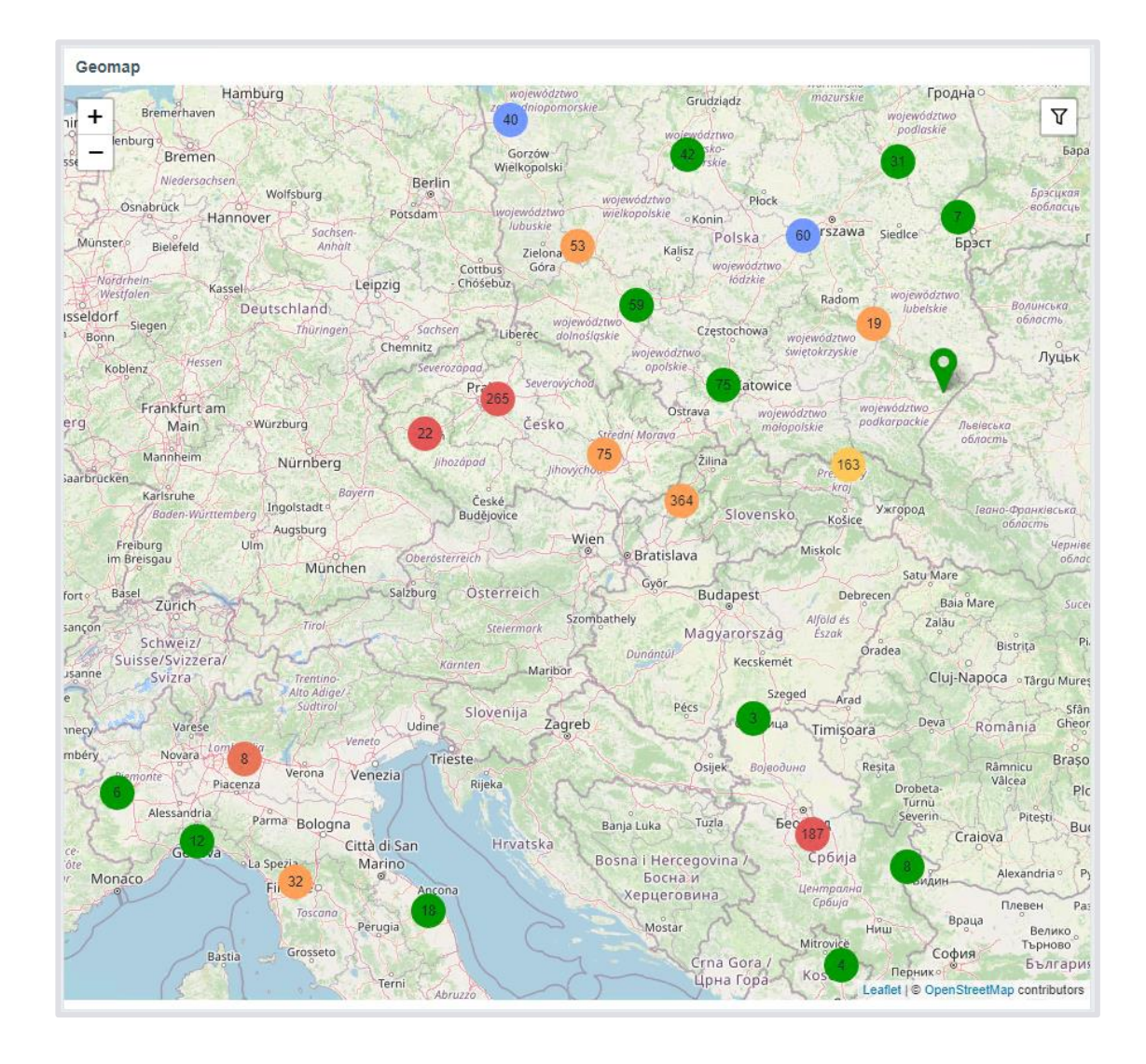

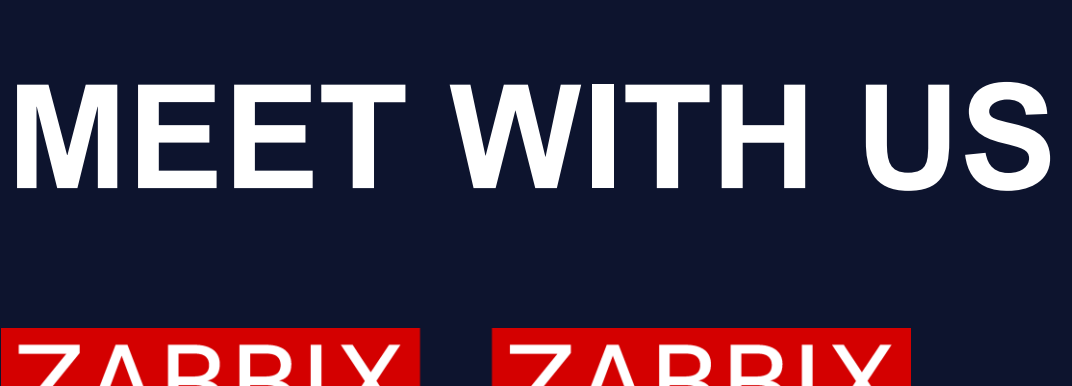

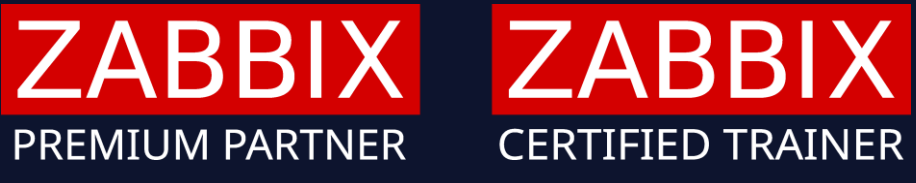

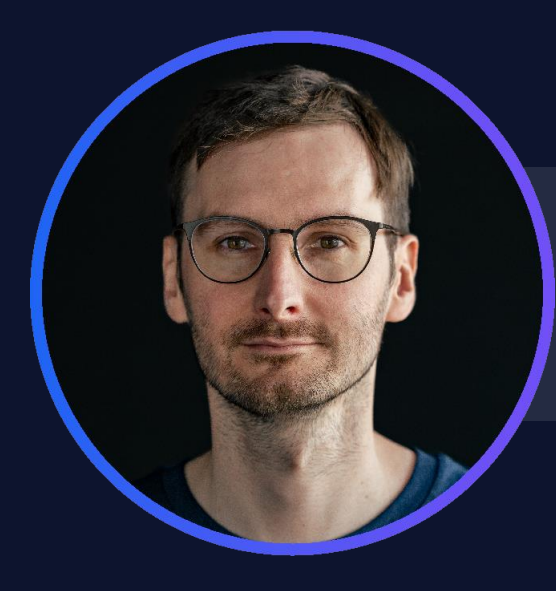

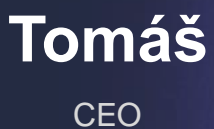

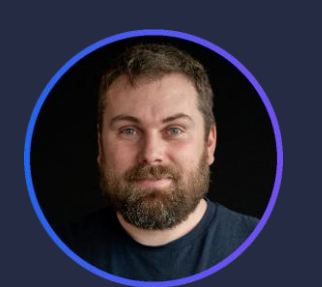

**Tomáš** Developer

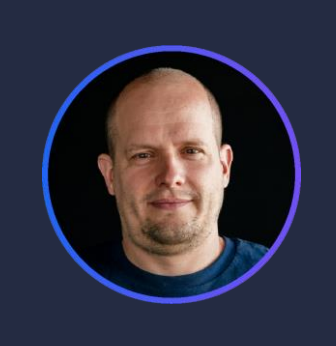

**Alois** Technical consultant

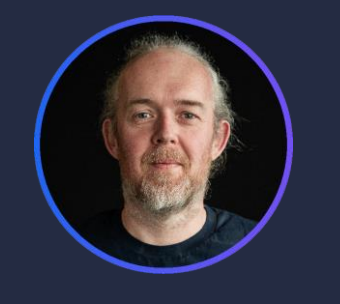

#### **Miroslav** Technical consultant

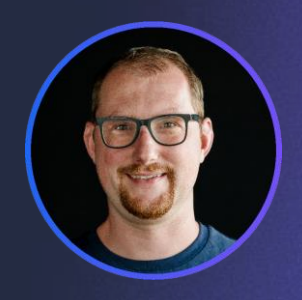

**Marek** Technical consultant

#### **ZABBIX SUMMIT 2023**

### **GIFTS**

Same as last year, we've prepared a **few gifts** for you!

- A **free** template for monitoring **multiple certificates** on one host.
	- Because we're fans of **AI**, we've prepared a new custom **ChatGPT widget** and we're giving it to you for free!

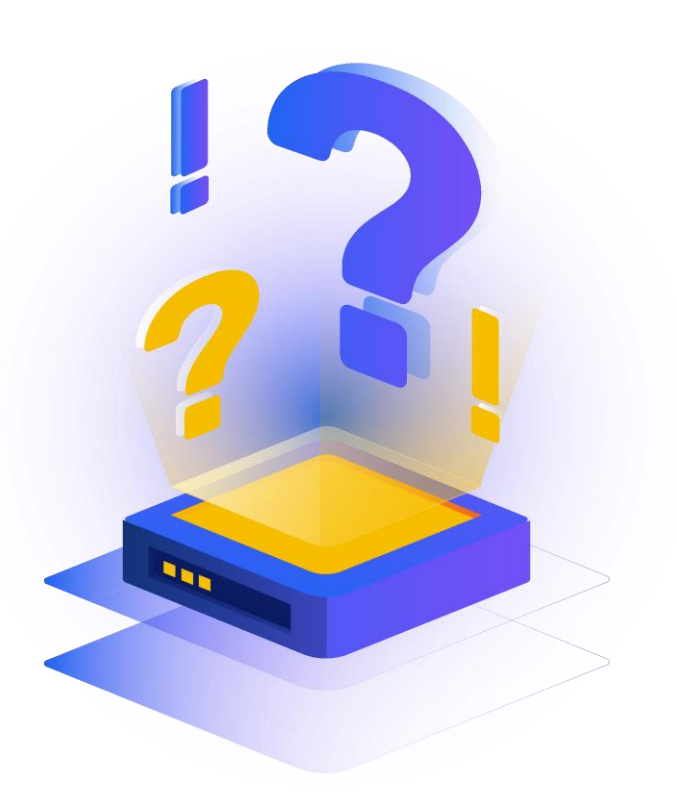

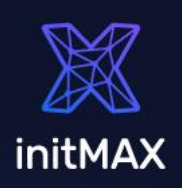

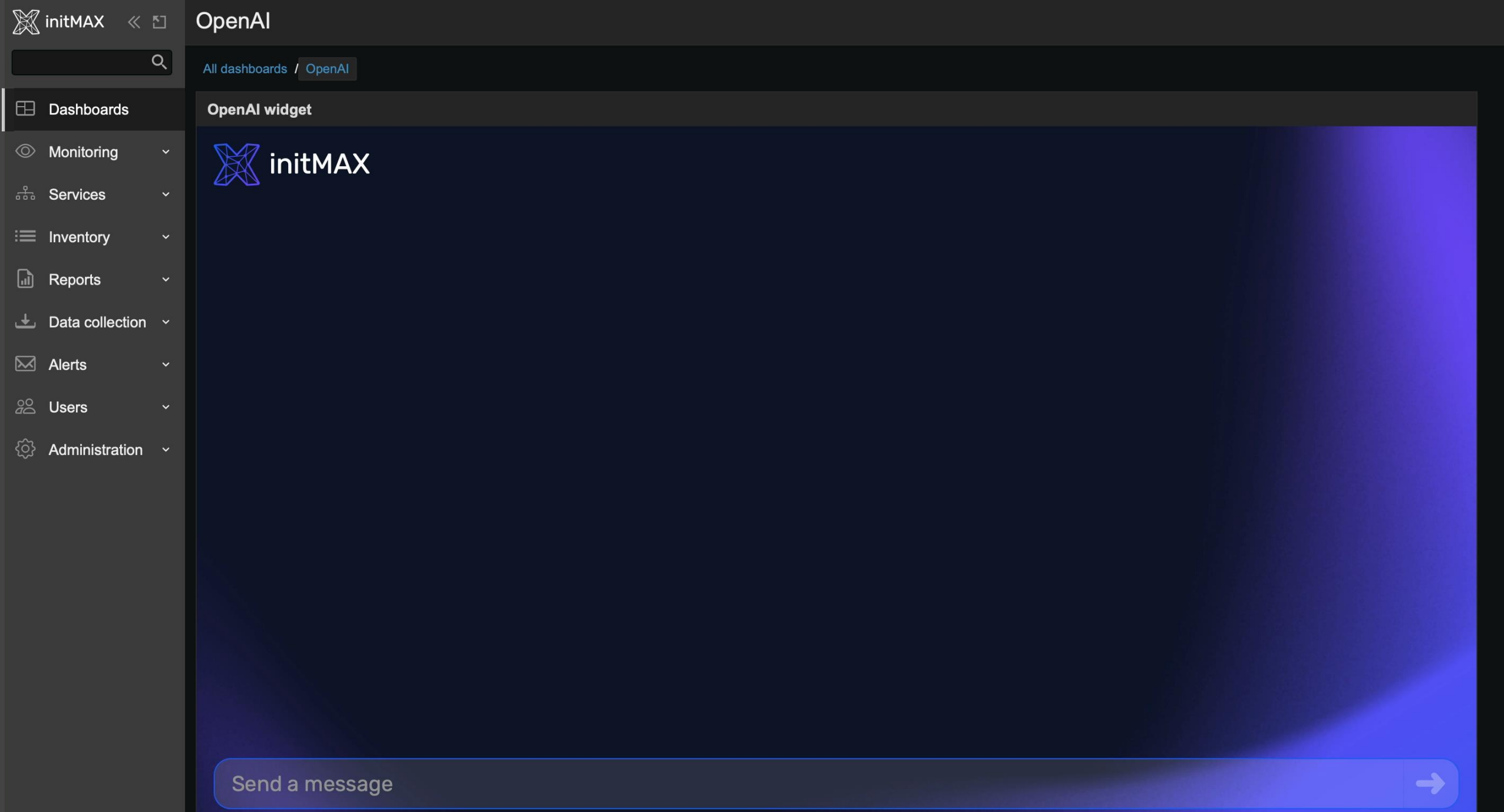

## **EXAMPLES**

Each of our examples is freely available in our GIT repository: <https://git.initmax.com/initMAX-Public>

Source code is commented and provides examples.

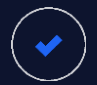

Template for multiple website certificates

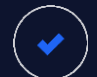

 $\blacktriangledown$ 

ChatGPT widget

Widget Header

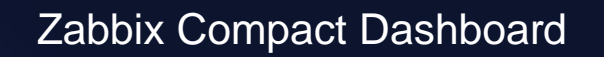

Enhanced Problems

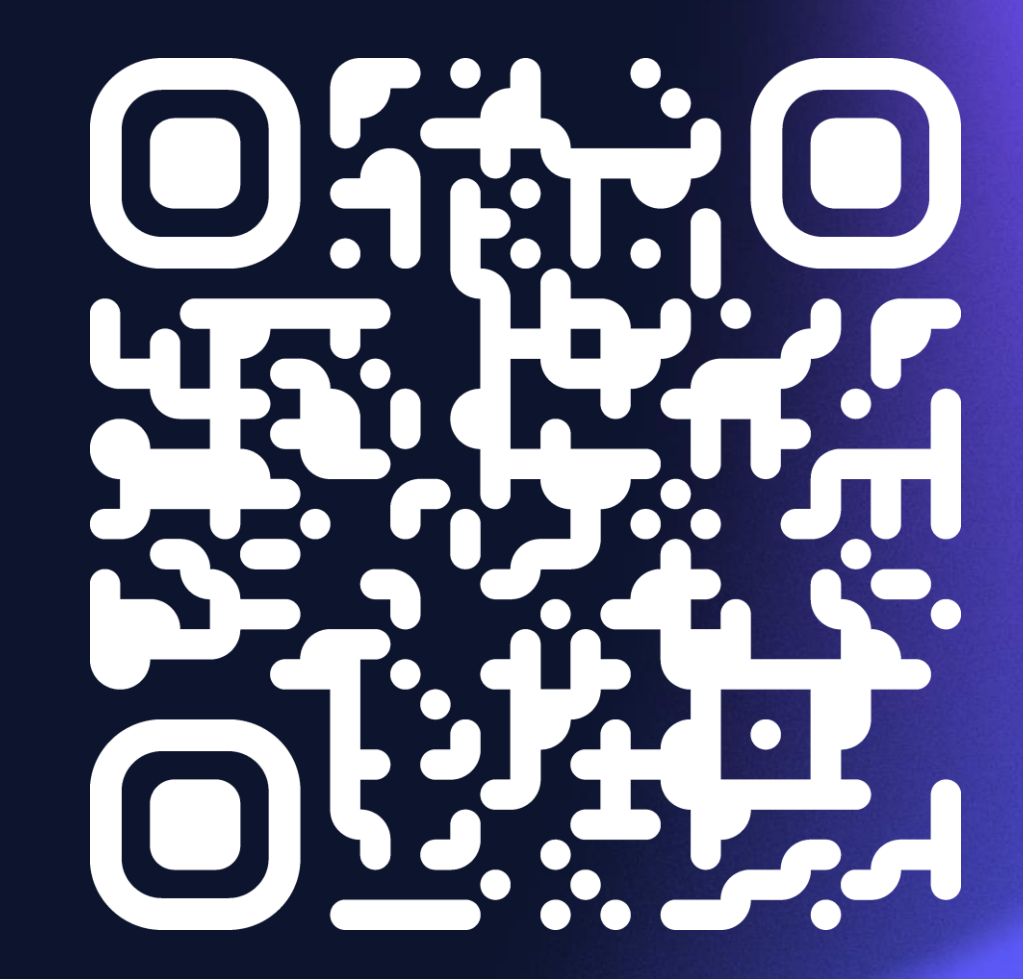

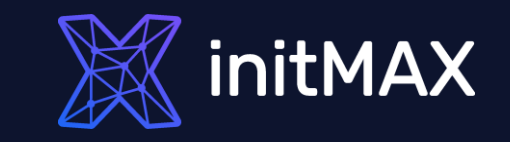

# **THANK YOU & SEE YOU ON SUMMIT**

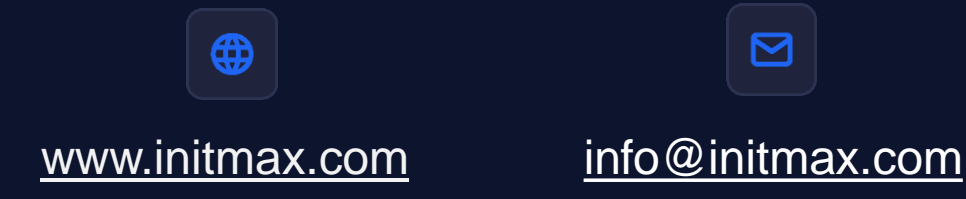

Visit our booth or explore hands on examples at our GIT on git.initmax.com